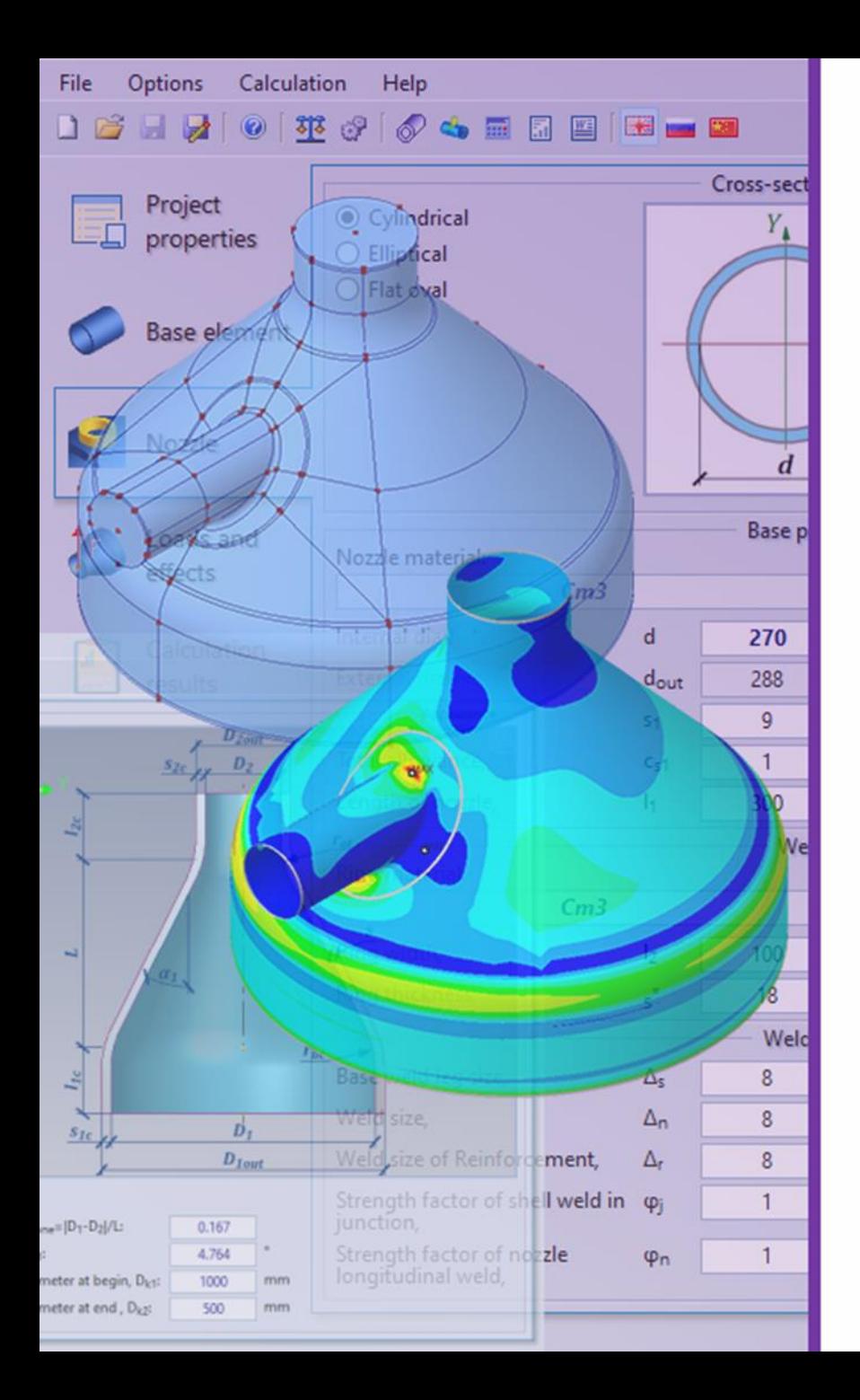

### **PASS/EQUIP Nozzle-FEM Overview Webinar** Powerful software for nozzle-to-shell junctions analysis

Roman Unesikhin, Head of Product Development Group

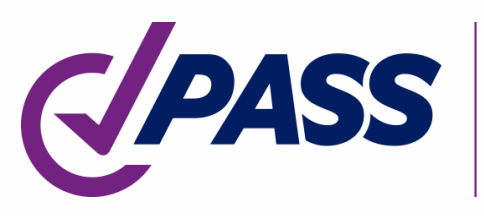

PIPING AND EQUIPMENT<br>ANALYSIS & SIZING SUITE

The PASS software tools provide smart simulation & sizing tools for every piping and equipment engineer /designer

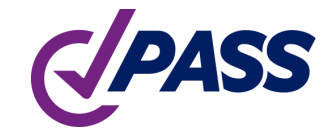

### PASS Suite Company Overview

- > 50 years history
- > 3,000 active users worldwide
- Best in class modern methods, algorithms and software libraries
- Embedded knowledge and support/training from industry experts
- User-friendly interface and flexible CAD integration
- Affordable price and flexible licensing

### PASS Suite Users

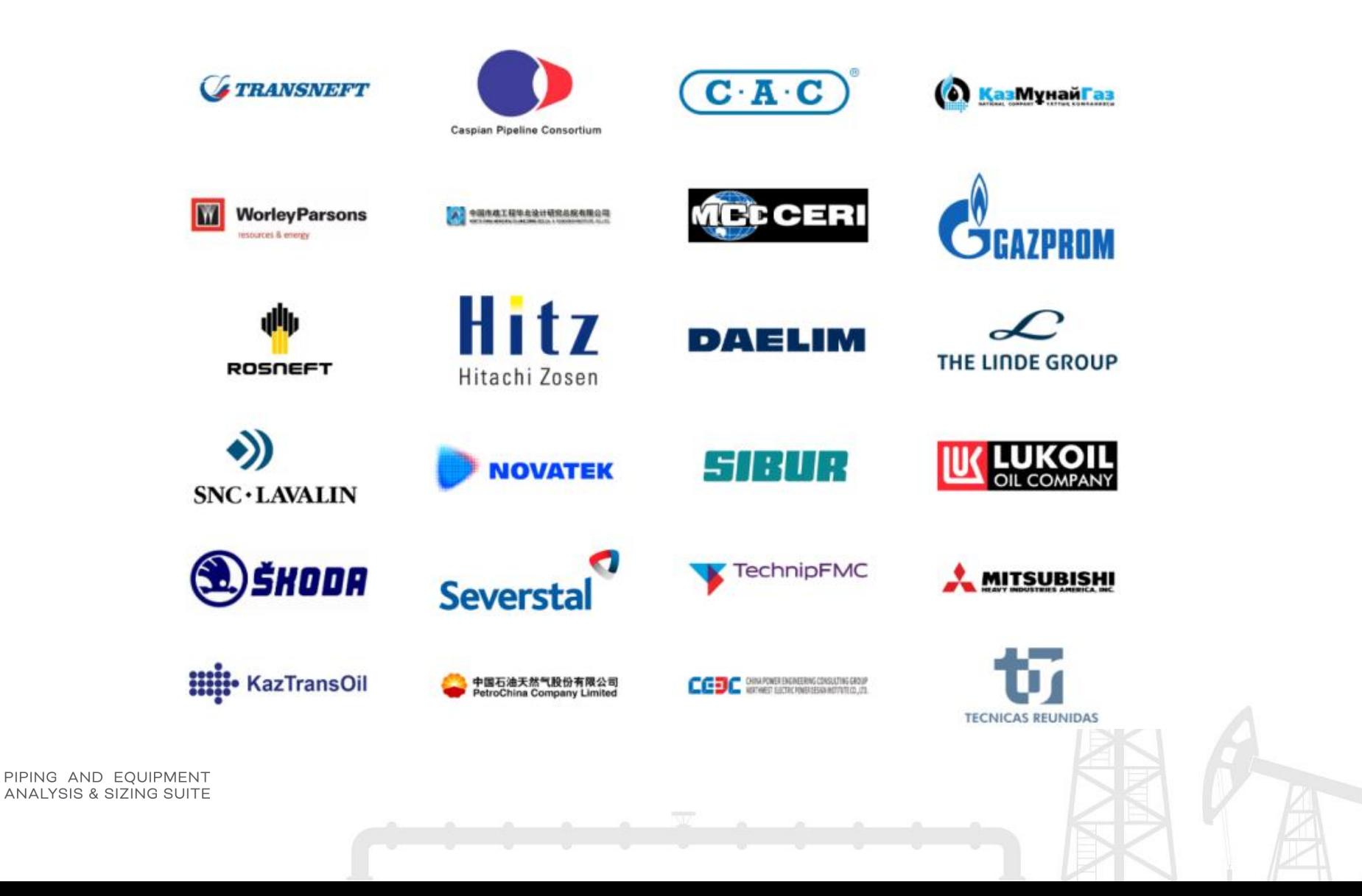

Powerful software for strength analysis of nozzle junction with wide capabilities

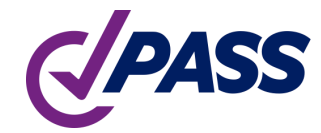

## PASS/Nozzle-FEM Why do you need Nozzle-FEM?

- You design pressure vessel, piping or something similar
- You need to specify allowable loads and stiffness (flexibility) of nozzle junction
- You are a good and responsible engineer
- You need to estimate strength of nozzle junctions
- You don't know how to do it
- PASS/EQUIP Nozzle-FEM will help you and do most of the work

### Why do you need Nozzle-FEM?

There are several methods to solve this problem:

- Using an analytical approach as per industry standards, like WRC 107(537).
- Using of a complex universal CAE software, like ANSYS, NASTRAN, COSMOS, Abaqus, etc.
- Using of specialized software like PASS/Equip Nozzle-FEM.

### **Options**

1. Industry standards:

**WRC Bulletin 537 PVRC • MPC** The Welding Research Council, Inc. Bulletin

2. Universal CAE software:

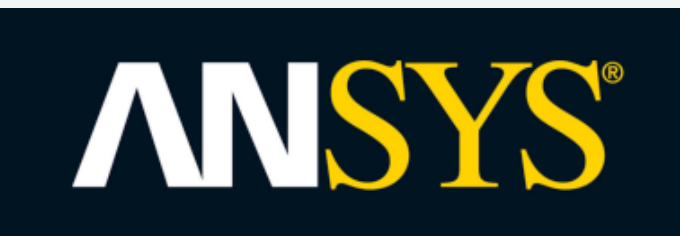

3. Specialized software:

**NOZZLE-FEM** 

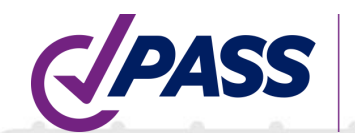

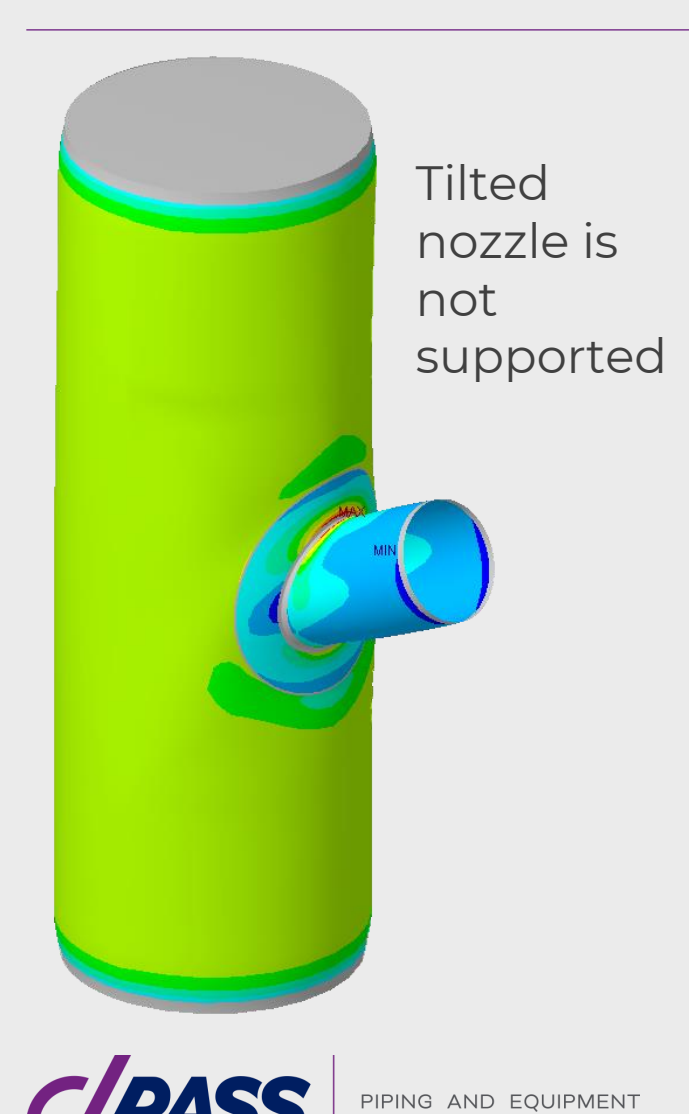

### Option 1 Analytical approach

- The most commonly used approach at present.
- Some analysis according to this approach is implemented in software like PASS/EQUIP Vessel.
- It has a number of disadvantages:
	- Limited variety of geometric shell shapes (mainly cylindrical and elliptical shells).
	- Considers only radial nozzles.
	- Provides very conservative results.

### Universal CAE

- It is great! But…
- Universal CAE software is very expensive
- You will have to do a lot of work yourself:
	- create a geometric model
	- create a finite-element model
	- handle calculation results
- Using of CAE software requires skills in different disciplines: surface and solid modeling, numerical methods (FEM) etc.

## Option 2

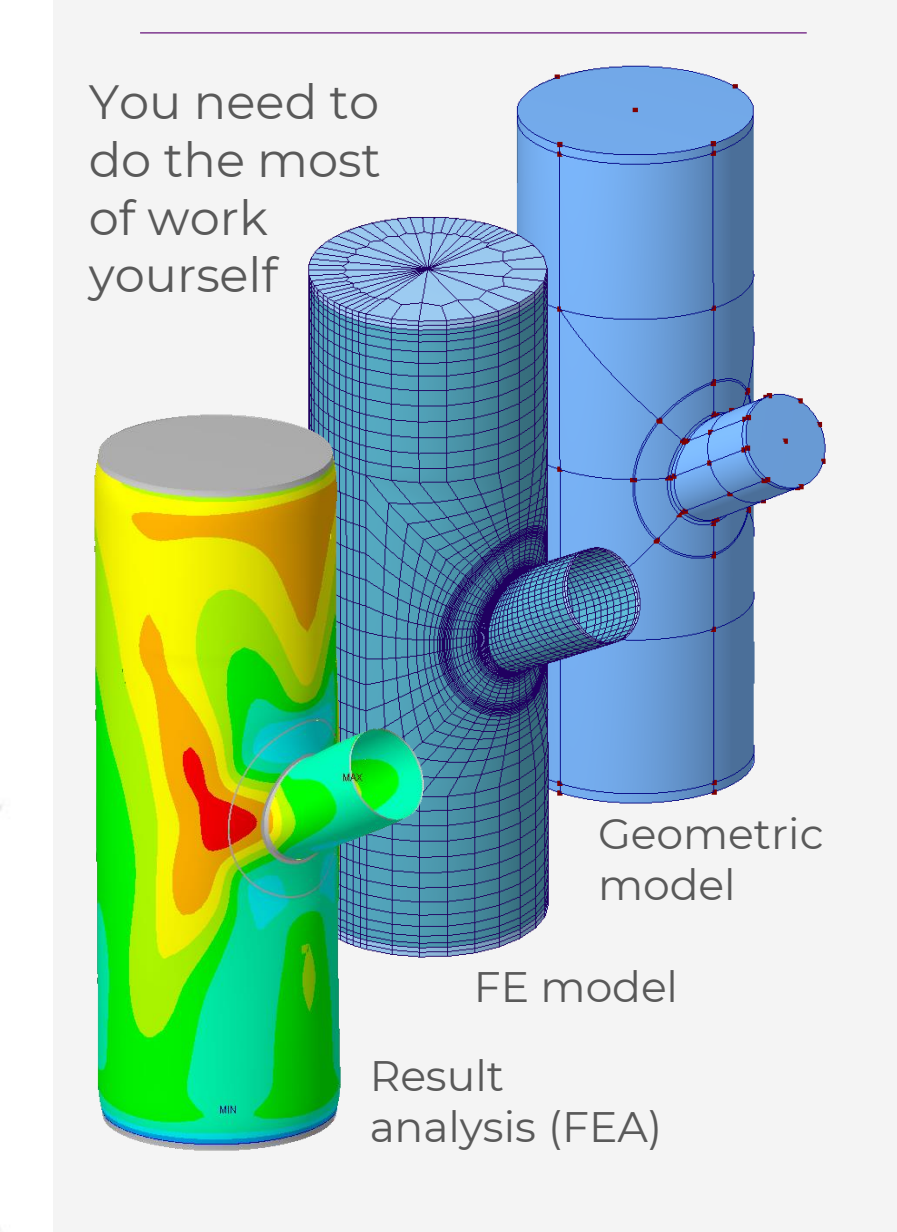

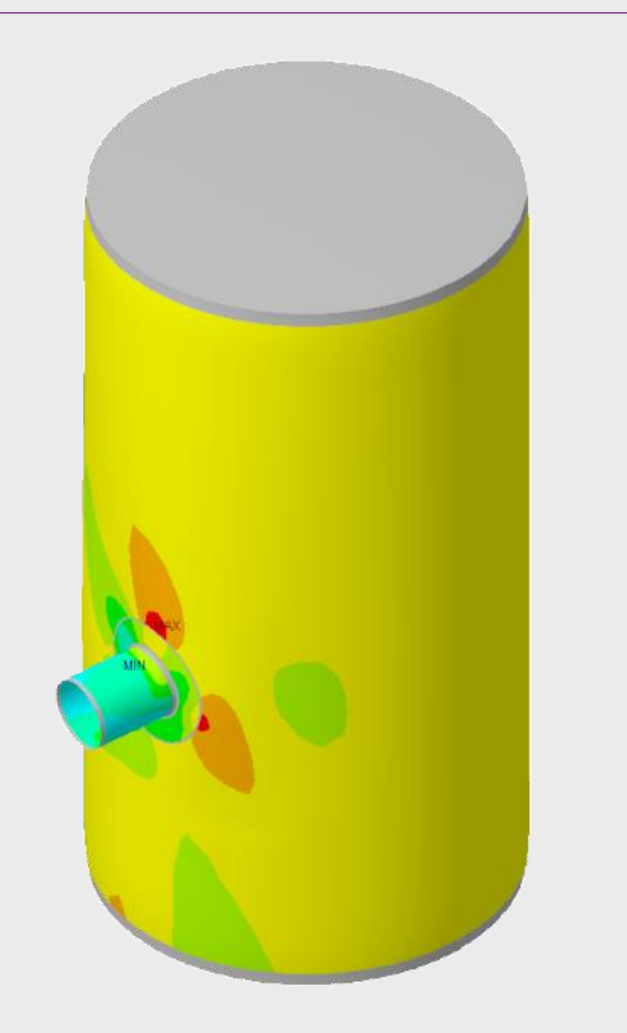

Option 3 Specialized software

- Supports a wide variety of shell and nozzle configurations.
- Doesn't require special knowledge and skills.
- Less time for calculation and decision making.

Object data (structural dimensions) Result report

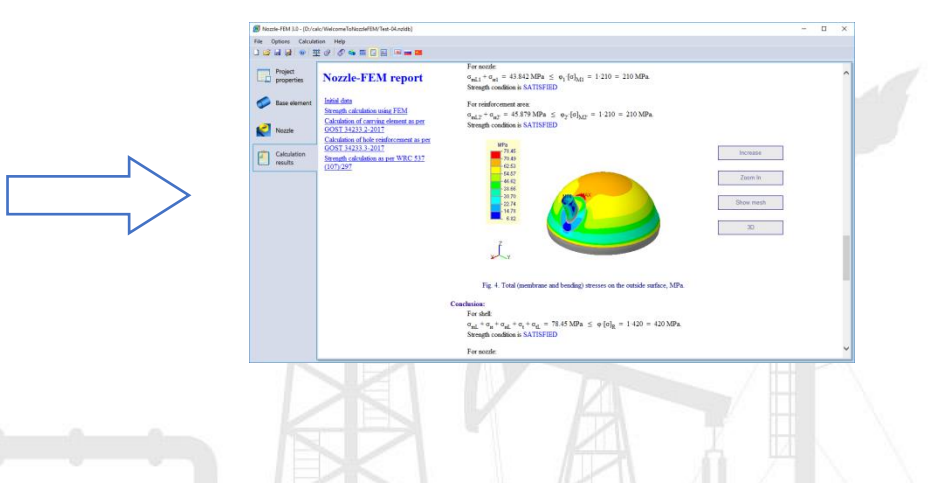

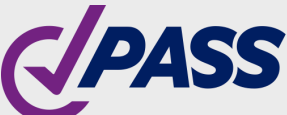

PIPING AND EQU

### Main features

### Nozzle-FEM

- Stresses and flexibility calculation of nozzle-shell junctions, tees, skirt support, using Finite Element Method (FEM)
- Allowable loads
- Stiffness/flexibilities of junction
- Stress Intensification Factors (SIF)
- In addition to external loads and pressure hydrostatic pressure and temperature loads can be taken into account
- Fatigue analysis (GOST 34233.3)
- Strength and stiffness calculation as per WRC537(107/297)
- Automatically generating HTML and RTF reports

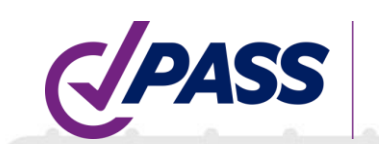

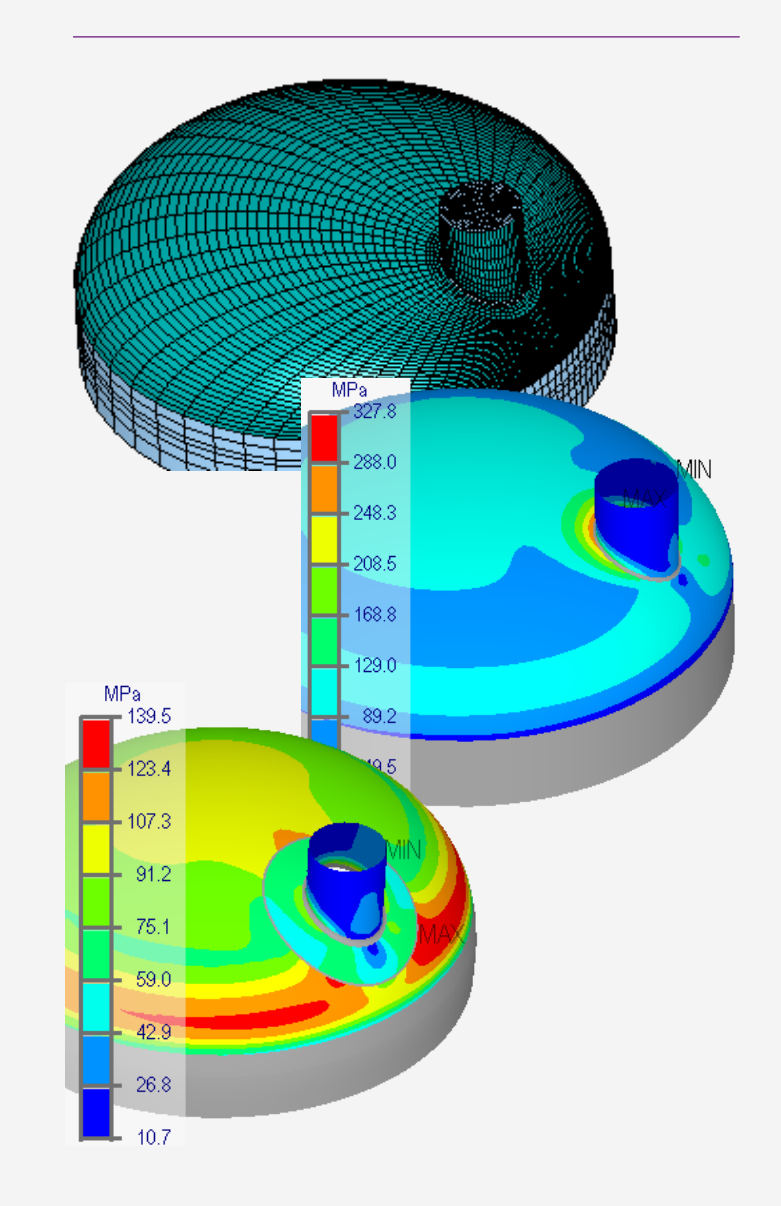

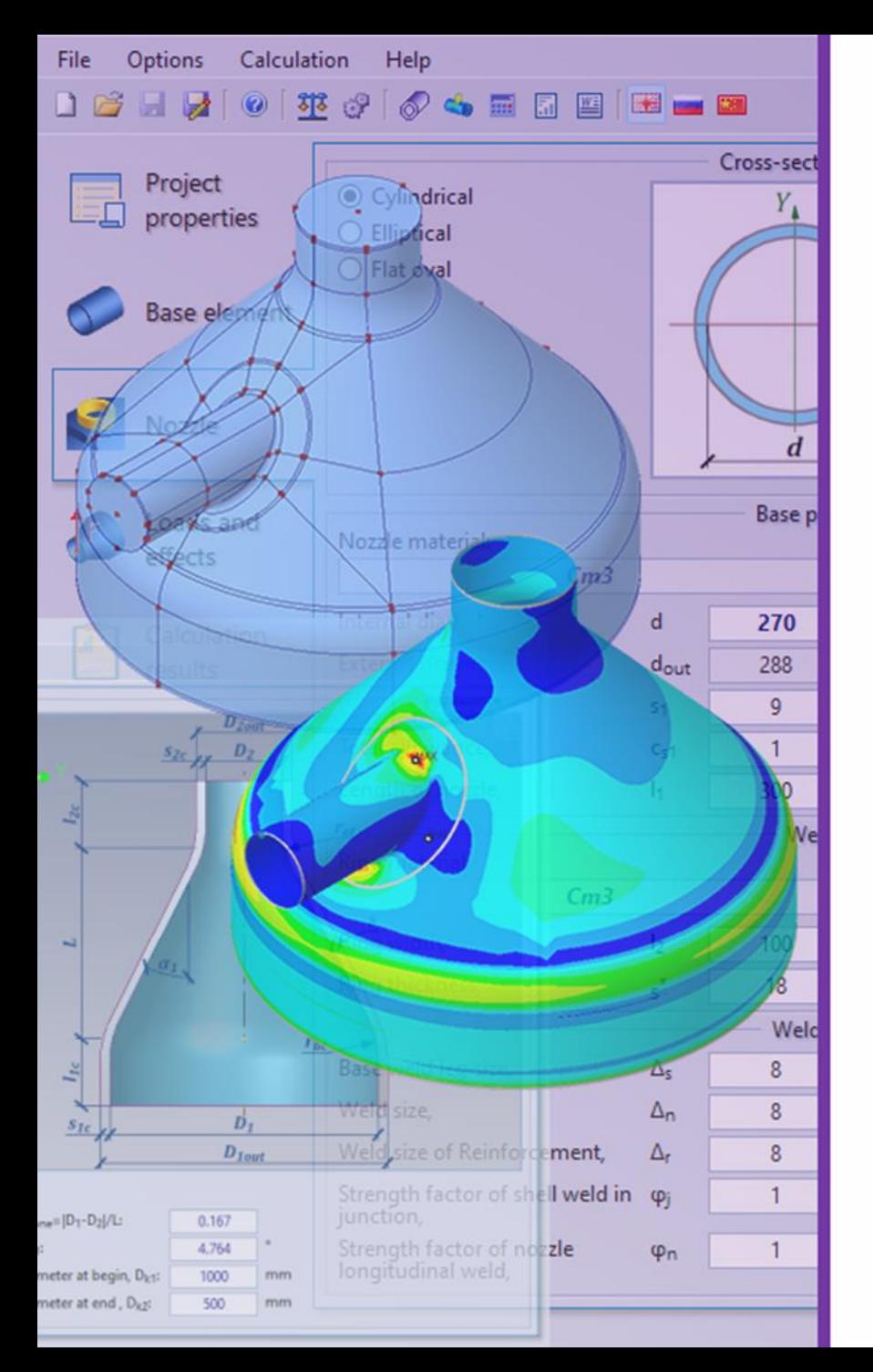

# PASS/Equip Nozzle-FEM Capabilities

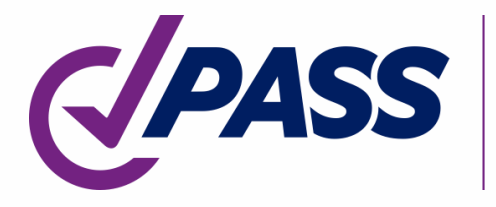

PIPING AND EQUIPMENT<br>ANALYSIS & SIZING SUITE

### Project properties

PASS/Equip Nozzle-FEM workspace is divided into several tabs for step-by-step setting of the input data.

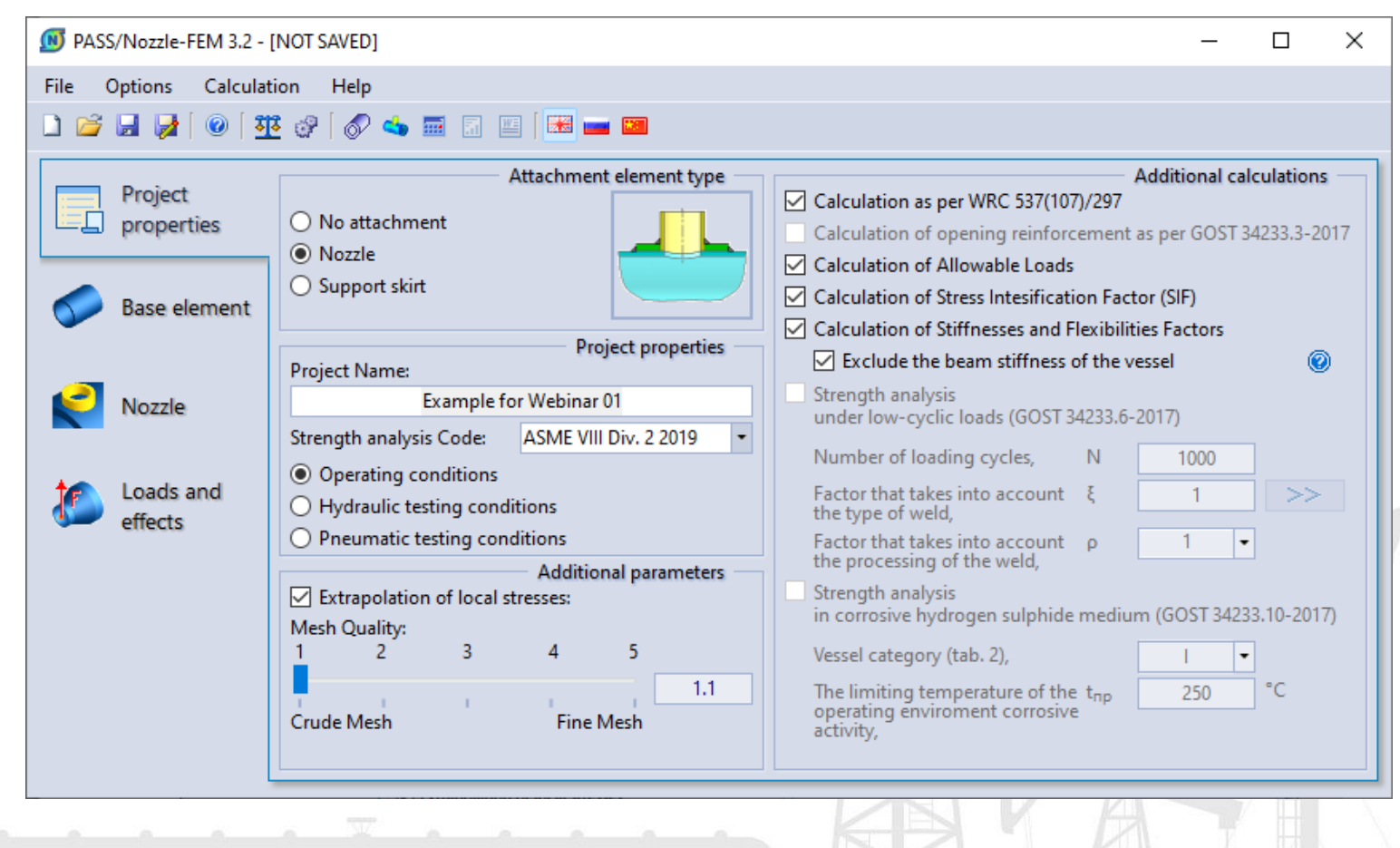

### Nozzle-FEM

- Select an attachment element type.
- Select a code for stress analysis.
- Select additional FEcalculations (allowable loads, stiffness, SIF) and some analytical methods (like WRC).

PIPING AND EQUIPMENT ANAI YSIS & SIZING SUITF

Set parameters to control calculation accuracy.

PASS/Equip Nozzle-FEM uses codes for estimating of membrane, bending, and total stresses in nozzle junction caused by external loads and pressure.

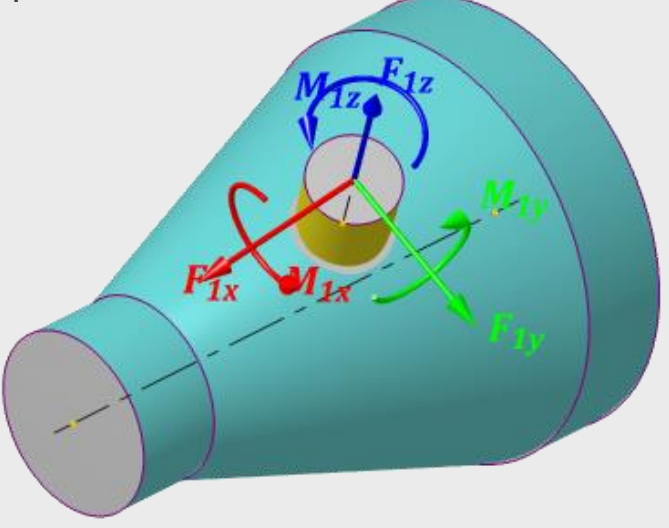

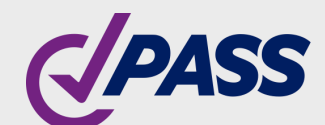

## Nozzle-FEM Supported codes

- ASME VIII–Division 1 2019 (USA)
- ASME VIII–Division 2 2019 (USA)
- EN 13445-3 2017 (European)
- JB 4732 (Chinese)
- GOST 34233.1,2,3-2017 (Russia)
- GOST 34233.6-2017 (calculation of strength under low-cyclic loads)
- GOST 34233.10-2017 (calculation of strength in corrosive hydrogen sulphide medium)
- PNAE G-7-002-86 (Russia)

How finite element size affects the results:

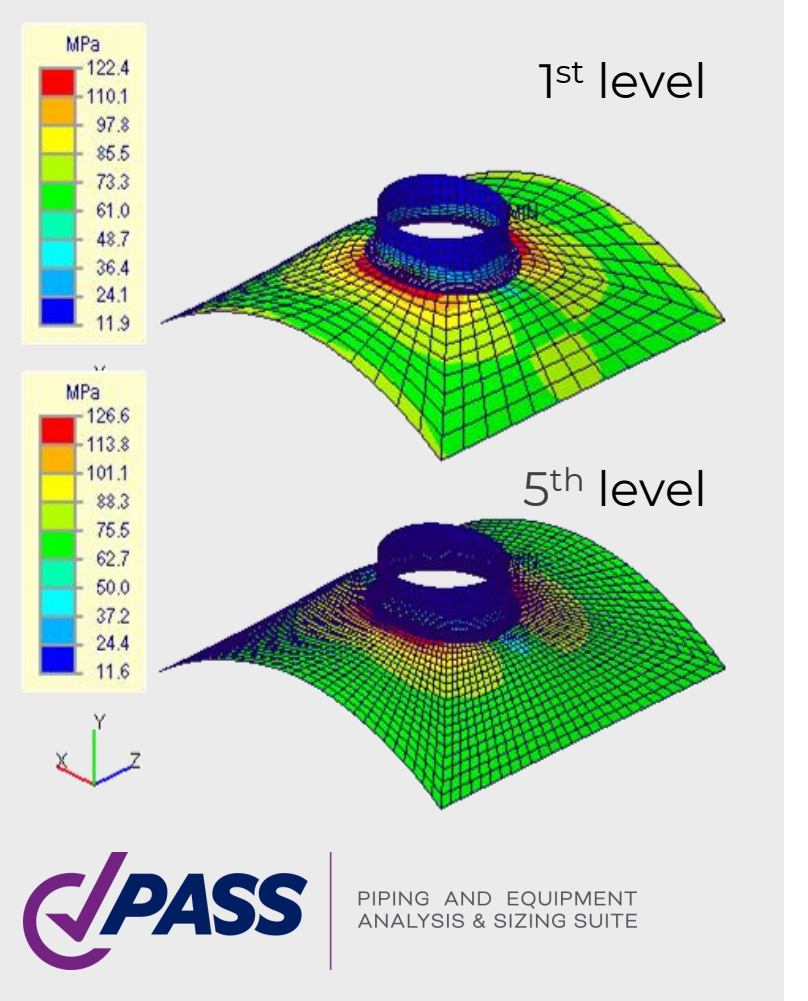

### Nozzle-FEM Accuracy of results

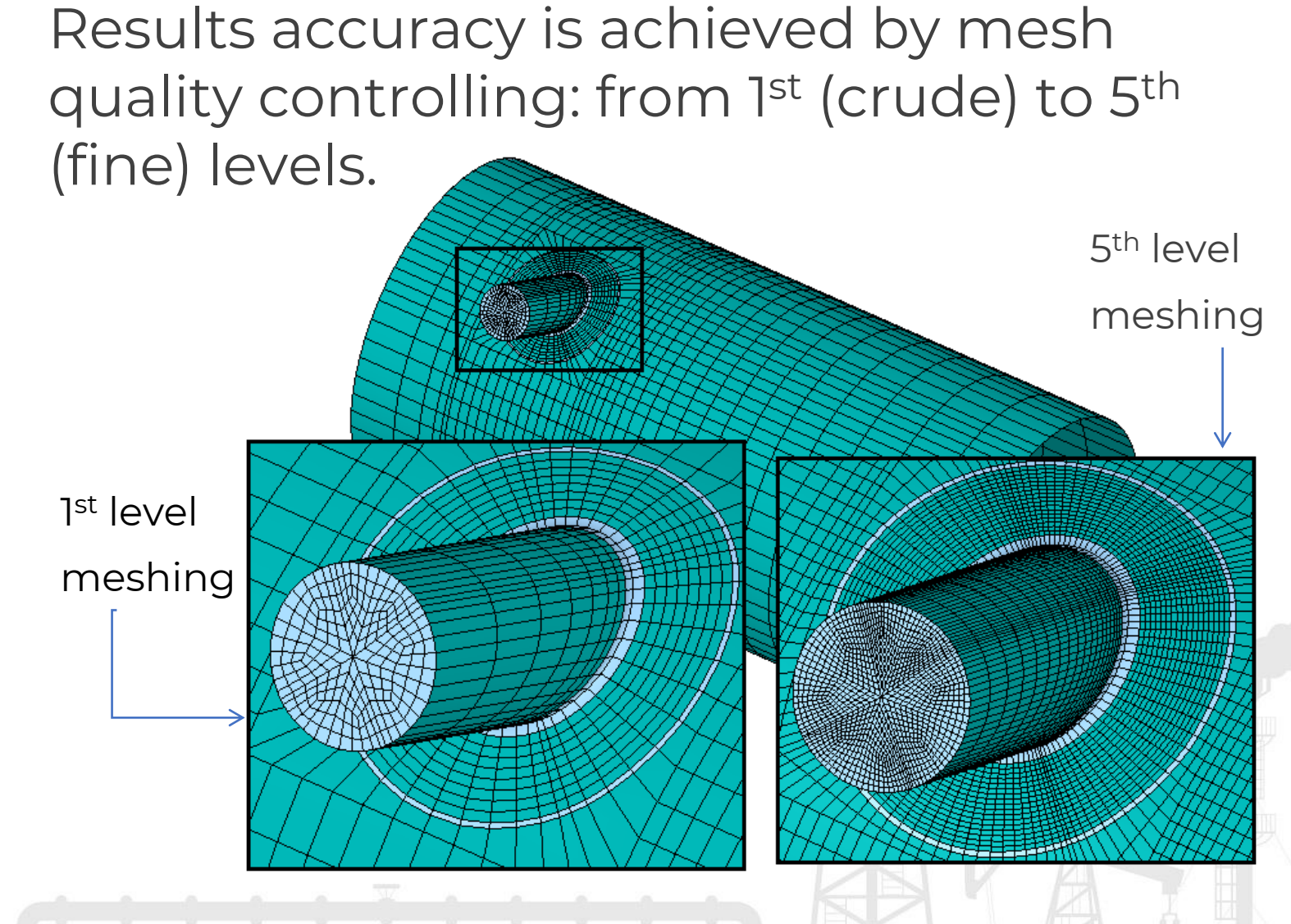

### Accuracy of results

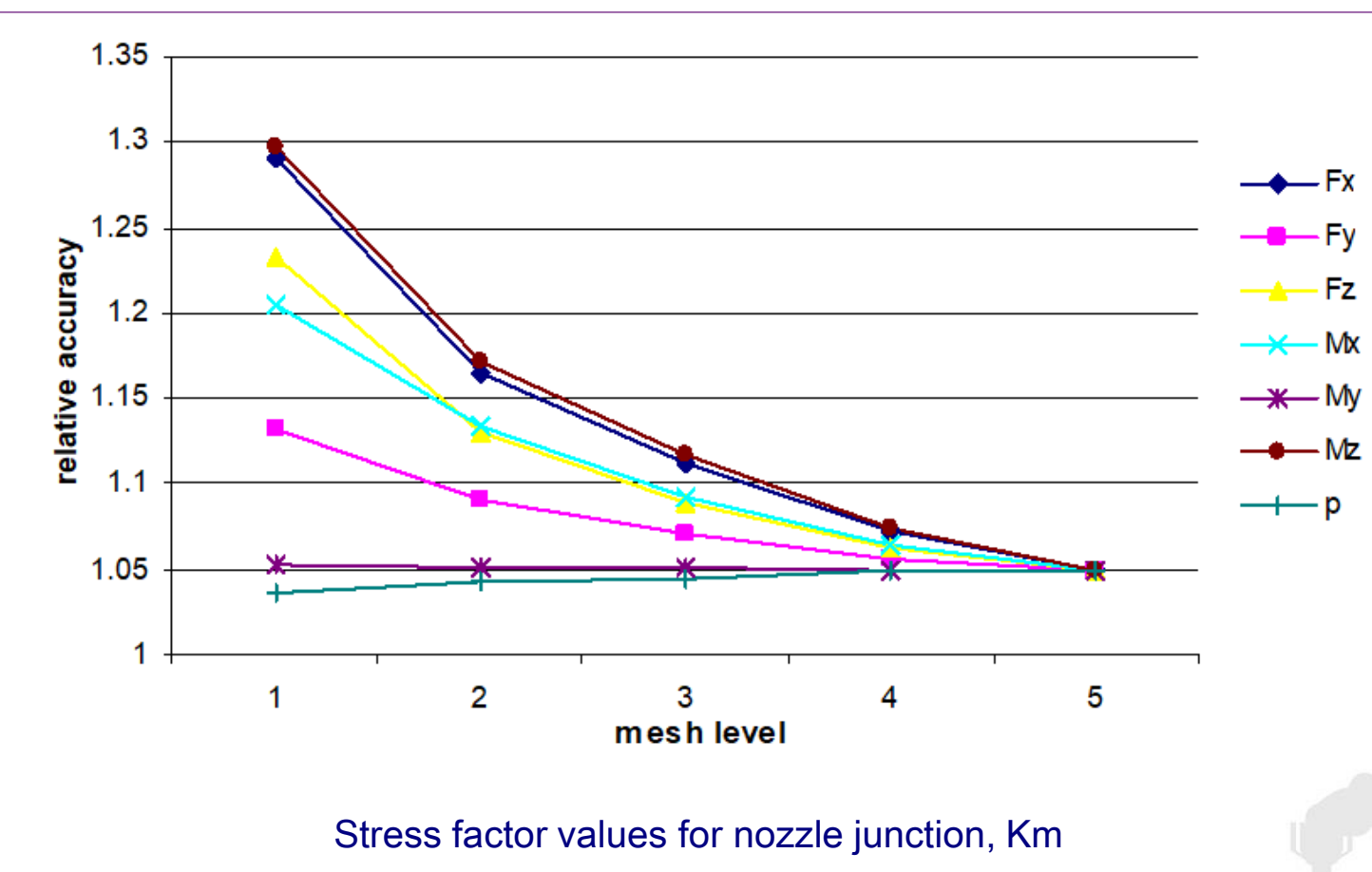

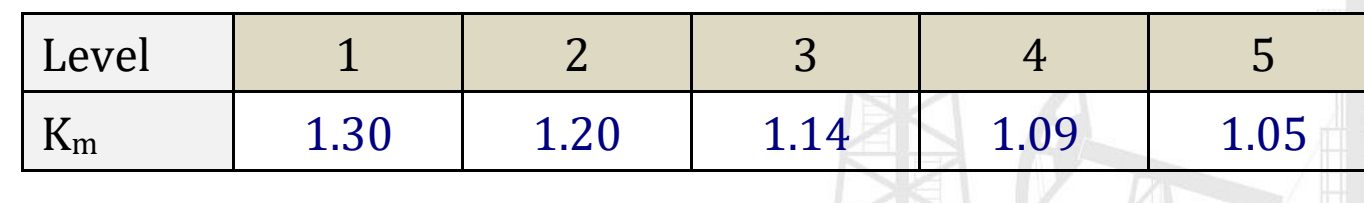

### Nozzle-FEM

Lots of numerical tests allowed us:

- to define stress dependencies on mesh levels for various loads
- to define stress factor Km used by the program in stress analysis

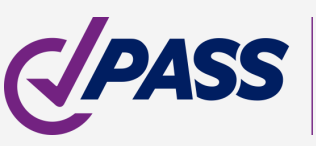

Hot Spot Stress (HSS) method [1-4]:

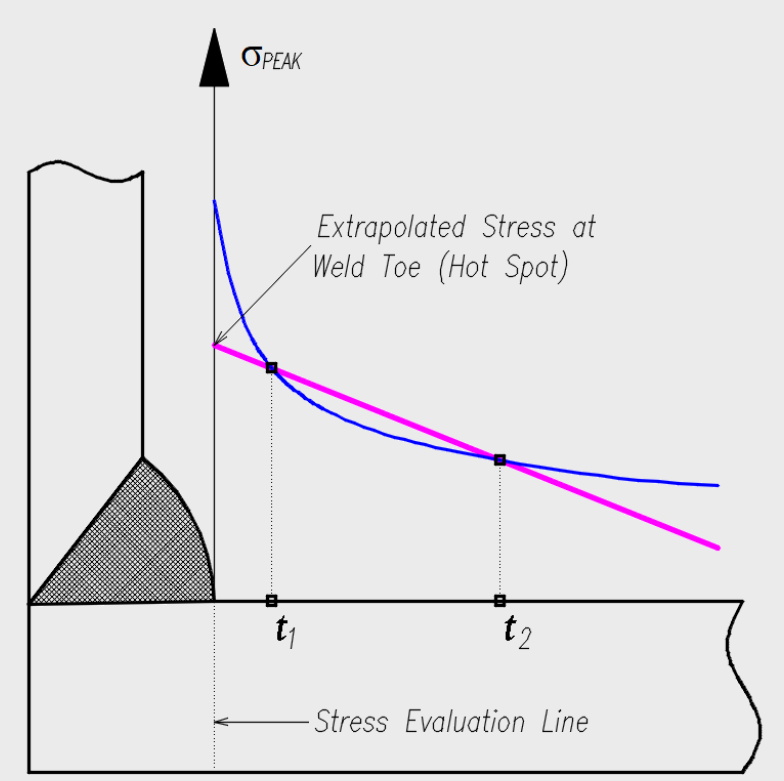

PIPING AND EQUIPMENT<br>ANALYSIS & SIZING SUITE

### Nozzle-FEM Convergence of results

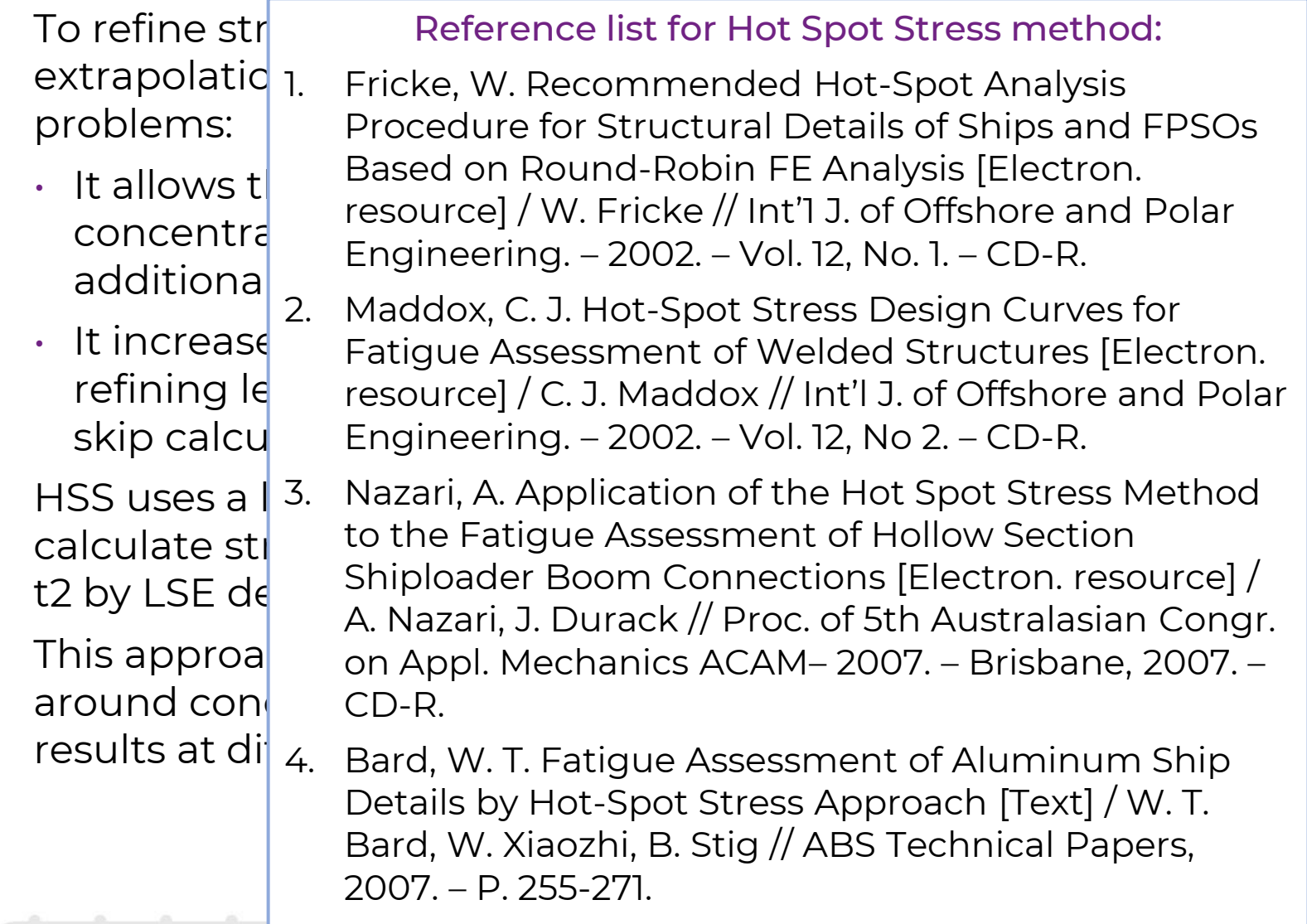

### Convergence of results

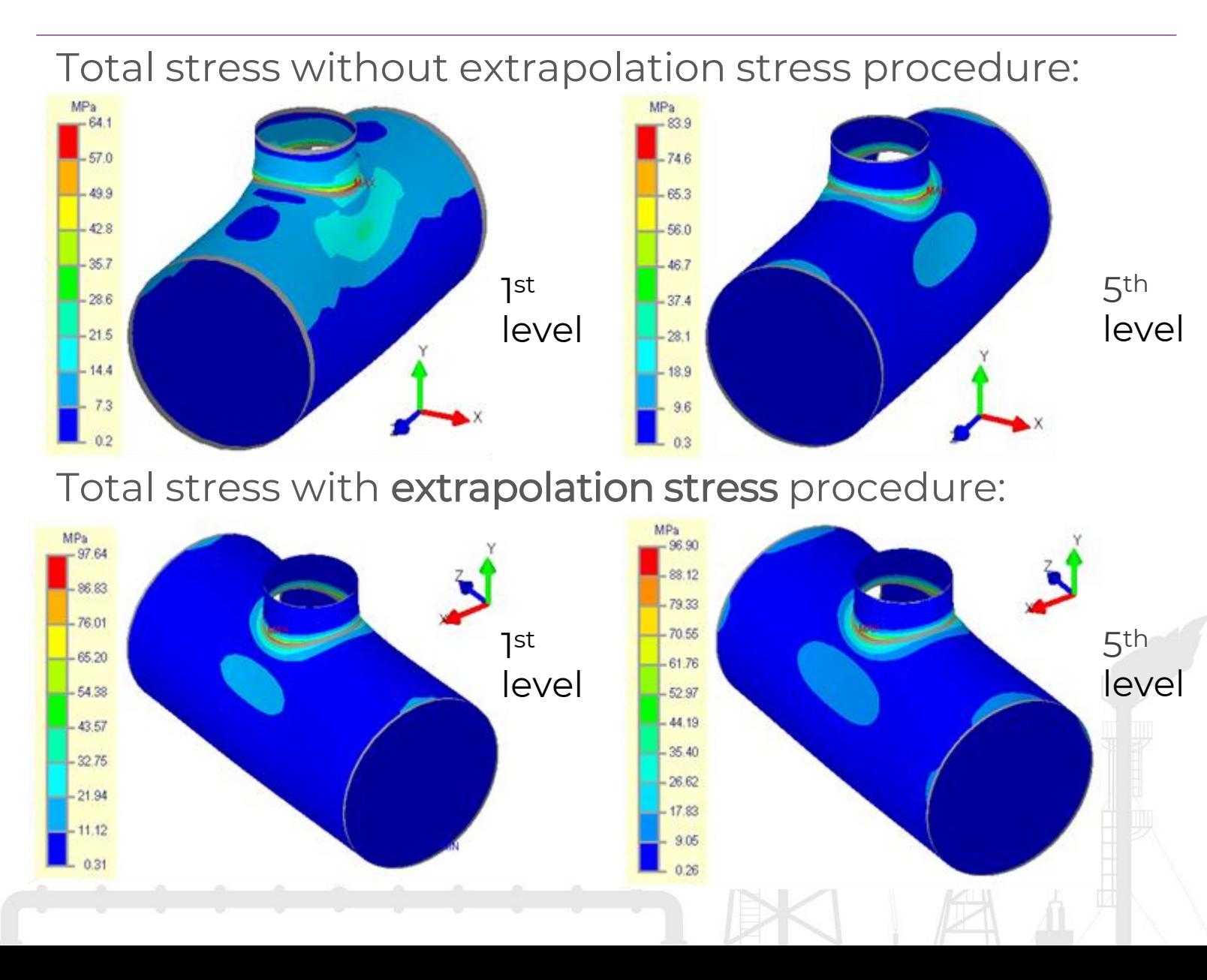

### Nozzle-FEM

This example demonstrates that the maximum value of total stresses at 1st level did not reach the value of 5<sup>th</sup> level.

The figure below shows that the maximum peak values are not obtained even at 5<sup>th</sup> level of the mesh.

When using the stress extrapolation procedure, 1st and 5 th levels of the mesh produce similar results which exceed calculation results done without applying of stresses extrapolation.

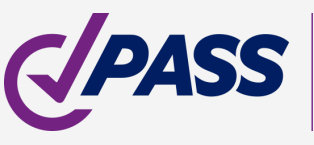

Comprehensive type set:

- Cylindrical shell
- Conical shell
- Storage tank (lowest course).
- Conical reducer
- **Elliptical head**
- Hemispherical head
- Torispherical (dished) head
- Flat head
- Cone head
- Rectangle plate (box)

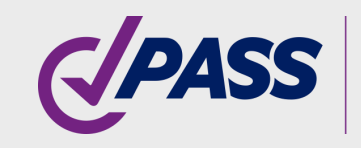

PIPING AND EQUIPMENT **ANALYSIS & SIZING SUITE** 

### Nozzle-FEM Shell element

### Shell tab allows to set its parameters:

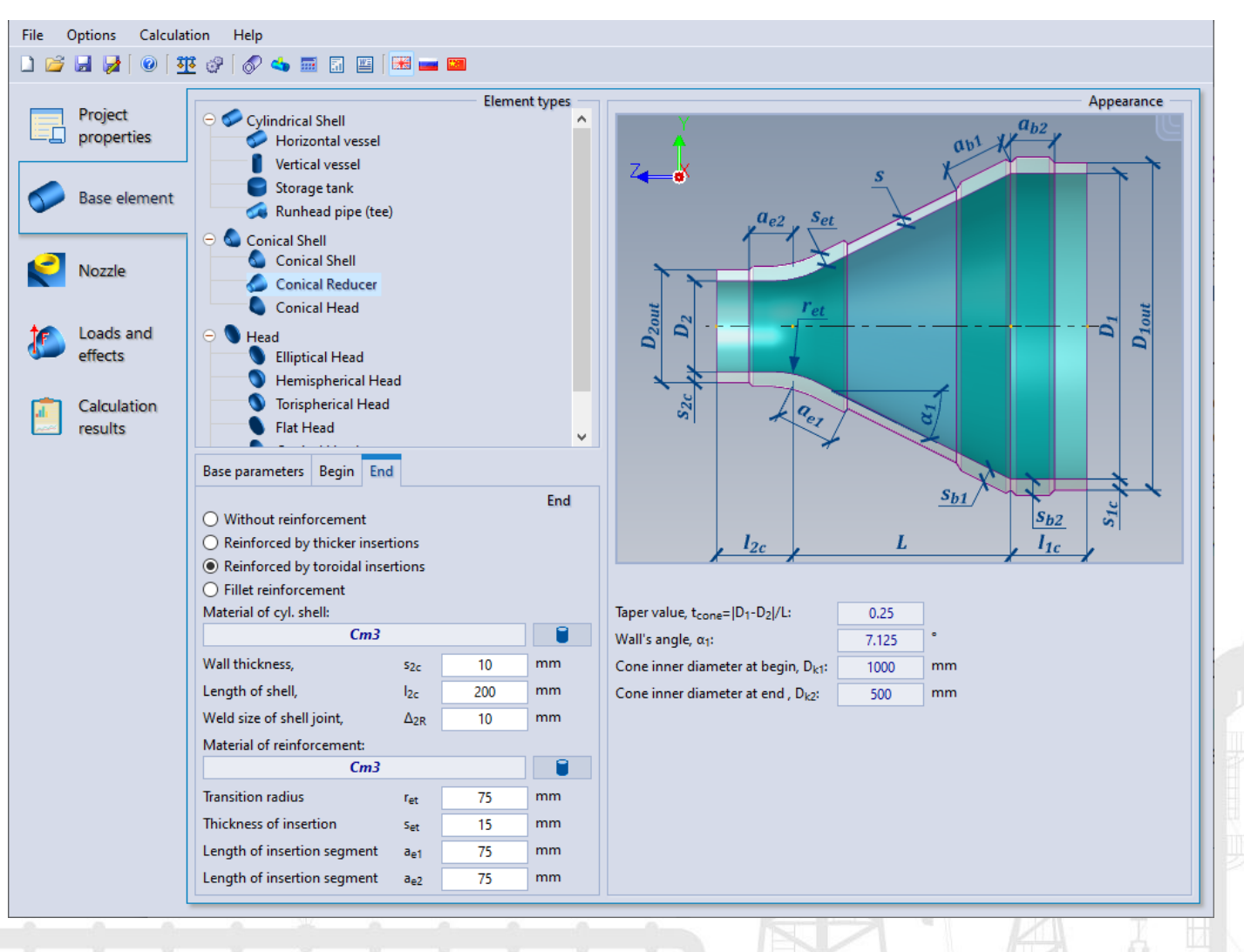

### Shell orientation features

- PASS/Equip Nozzle-FEM allows to easily change space orientation of shell
- This is important for true setting of hydrostatic

pressure

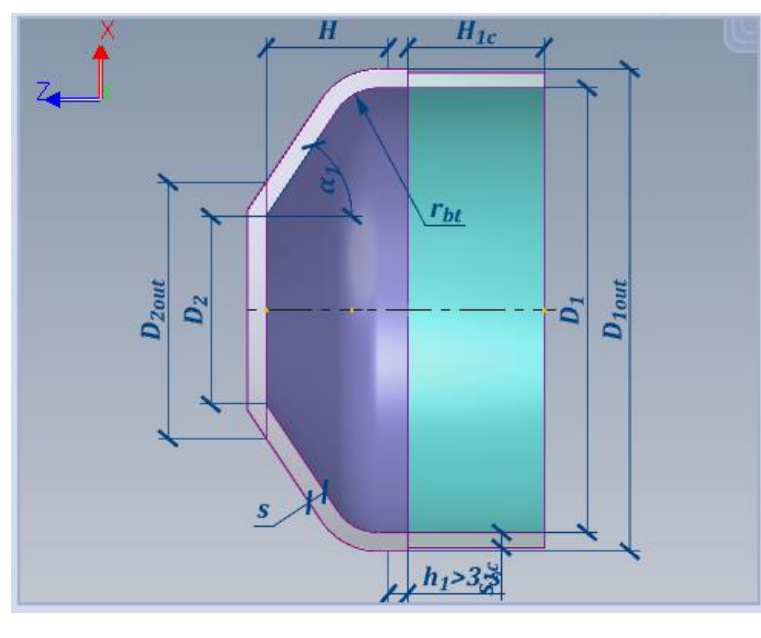

Horizontal position **Invert vertical position** 

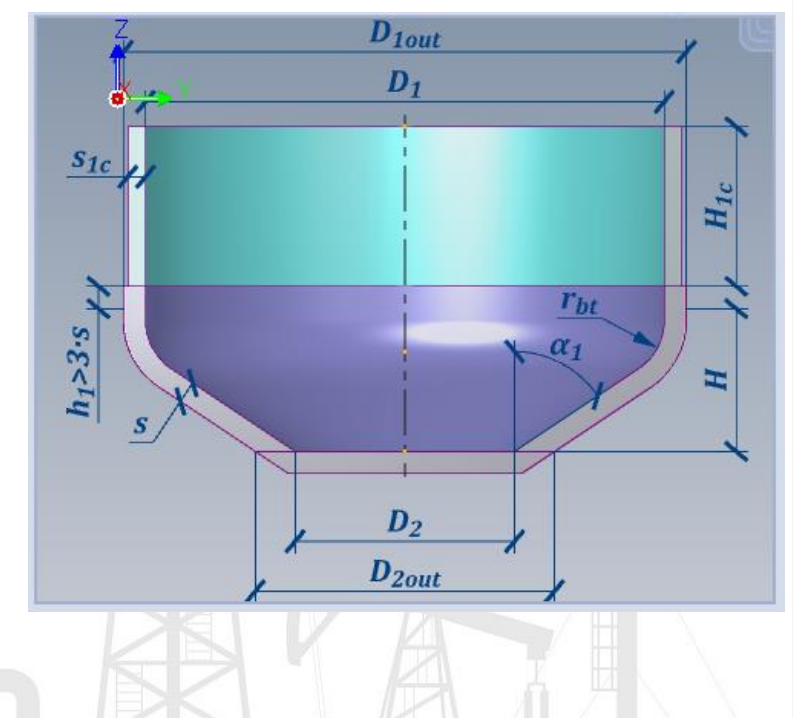

Nozzle-FEM

To define space orientation, select the proper radio button:

### **Base parameters**

◯ Horizontal placement (vertical axis X) ◯ Horizontal placement (vertical axis Y)  $\odot$ Vertical placement (vertical axis Z)  $\boxdot$  Invert shell direction

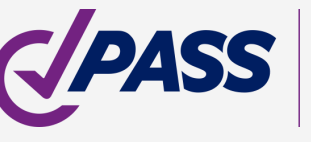

### Nozzle-FEM Nozzle tab

Comprehensive nozzle junction set:

- With Reinforcing Pads
- With Nozzle Inserts
- With Barrel
- Trunnion connections
- Junctions in pipeline
- Storage tank nozzles (including nozzles with tombstone shape reinforcing plate)
- With beading
- With weld-in toroidal insertion

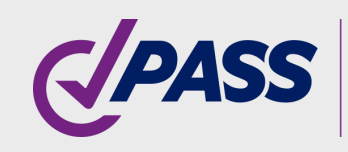

Nozzle tab allows to set nozzle parameters:

- Cross-section shapes
- Nozzle and reinforcement data
- Junction type
- Nozzle placement

 $\mathbb{R}$ 

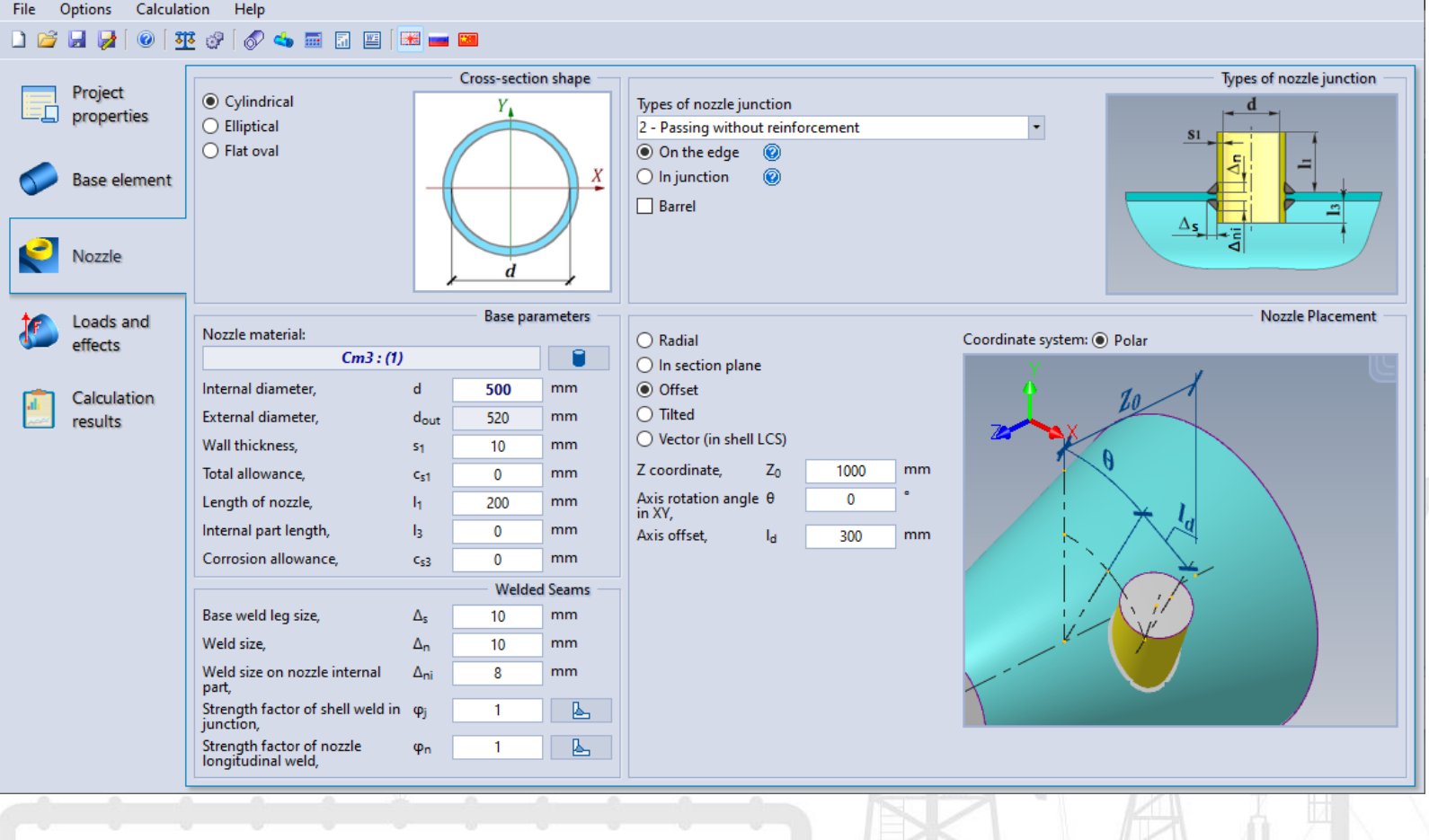

### Nozzle placement features

- There is a big set of nozzle orientation ways
- Different view is provided for each dimension field

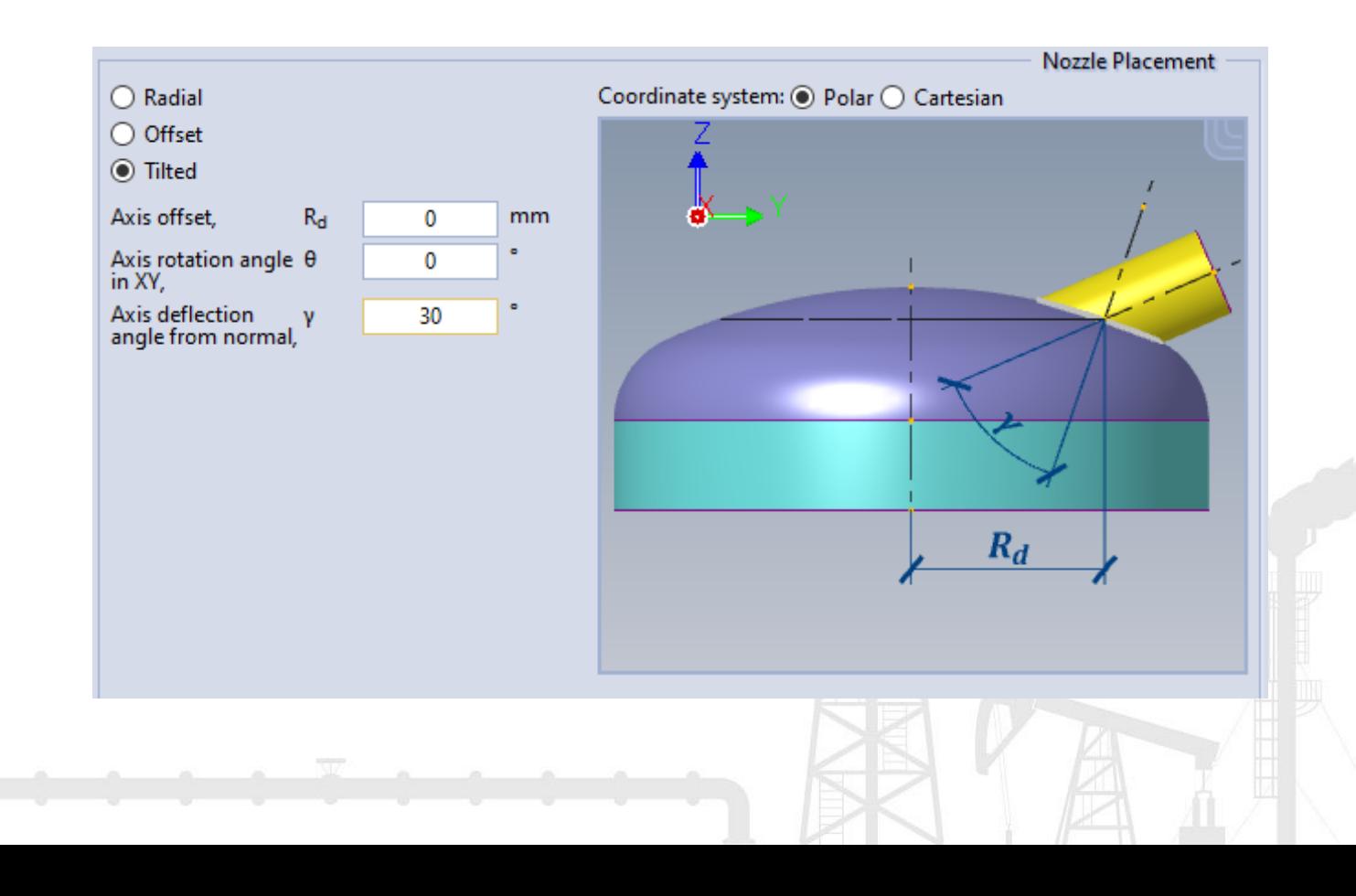

### Nozzle-FEM

Comprehensive orientation set:

- Radial
- Hillside Offset
- Tilted
- Polar and Cartesian coordinates placement
- Tilted in section plane
- Vector

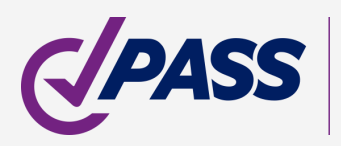

Key features:

- Load cases adding
- Concentrated loads (in global, local and pipe CS)
- Thermal strains
- Inner/outer pressure
- Hydrostatic pressure Loads can be automatically converted when switching between different coordinate systems.

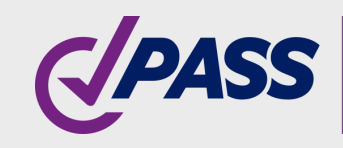

### Nozzle-FEM Loads and effects

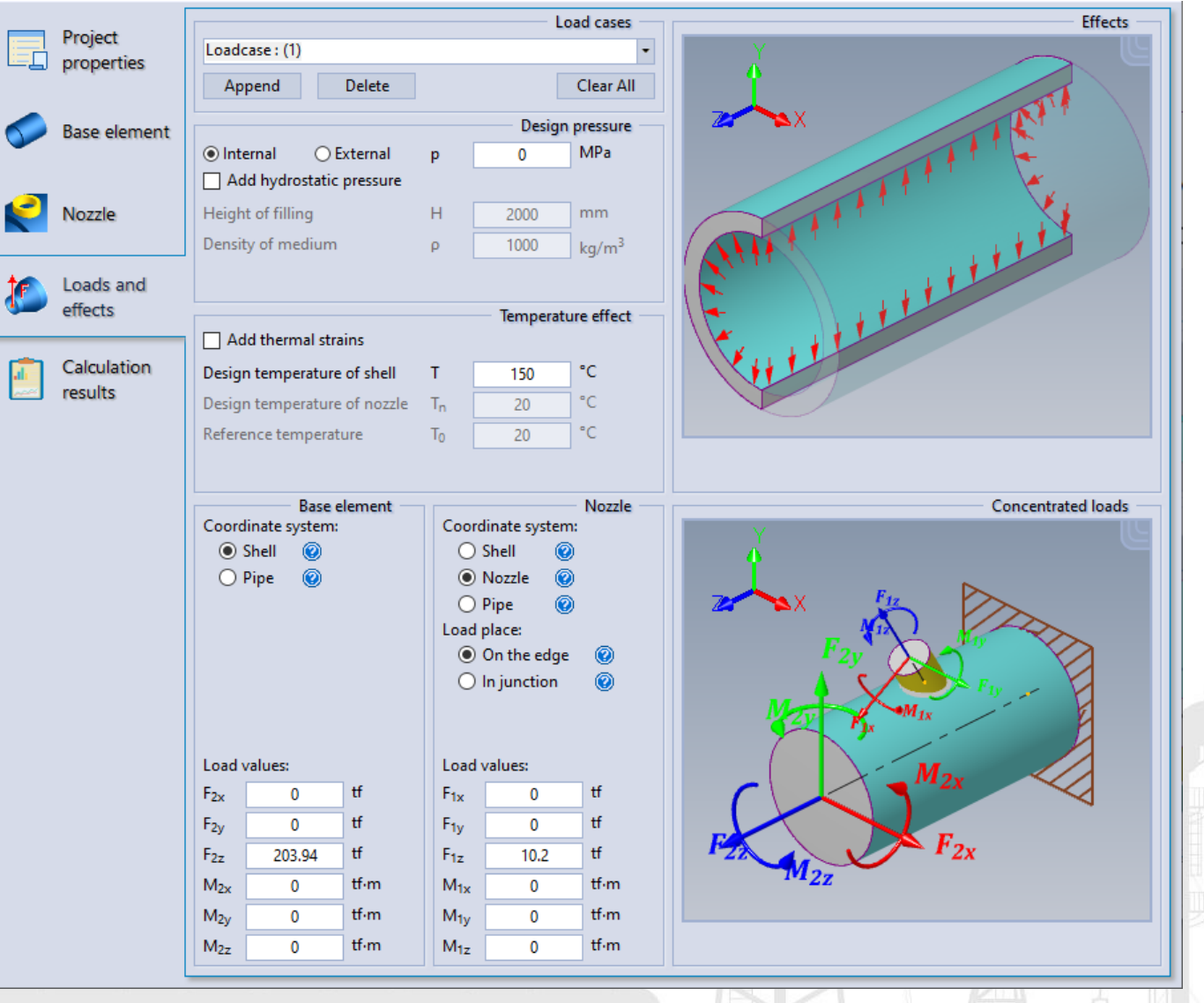

### Thermal strains

PASS/Equip Nozzle-FEM considers thermal expansion (deformation) of structure element materials that causes additional stresses by constrained deformations (different linear expansion coefficients, temperatures, etc.)

Without thermal strains With thermal strains

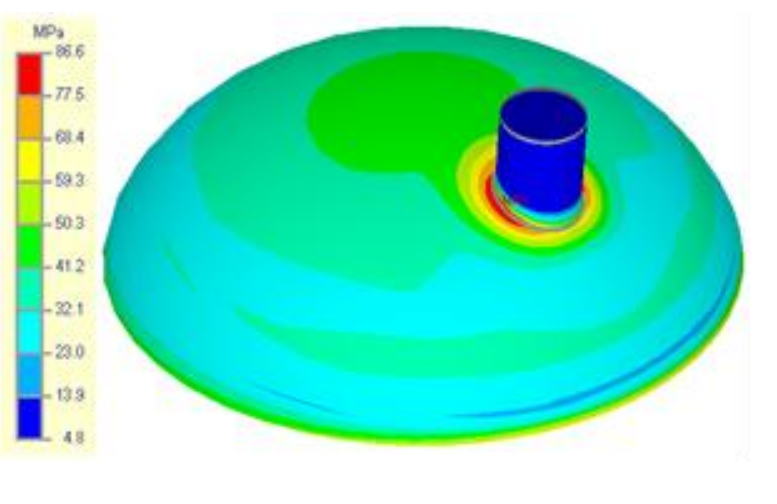

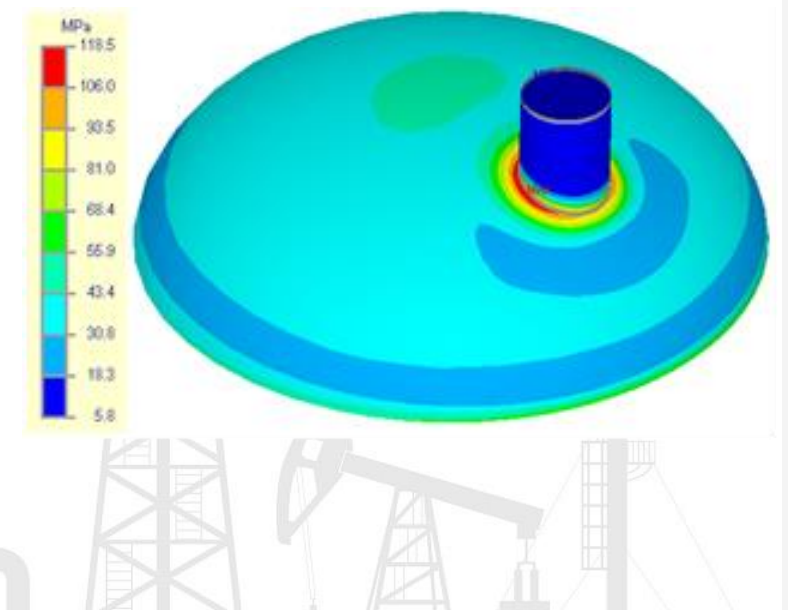

### Nozzle-FEM

Difference between shell and nozzle material thermal expansion factors leads to a constrained thermal deformation and additional stresses.

Stresses can drastically increase in the nozzle junction area.

In the example, it increases by 32MPa (37%).

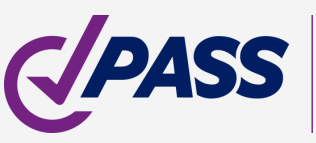

### Loads setting

Nozzle-FEM provides two ways to set loads on nozzle: «On the edge» and «In junction», that are different in definition of nozzle length.

Supply

pipeline

Flange

On the edge – a typical case when the nozzle and Vessel supply pipelines are connected by flange. In this case, the design scheme, including the supply pipelines, ends on a flange connection, and the design loads on the nozzle are obtained at this point.

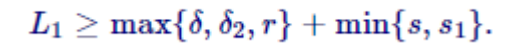

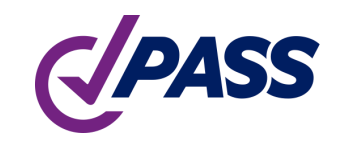

PIPING AND EQUIPMENT **NALYSIS & SIZING SUITE** 

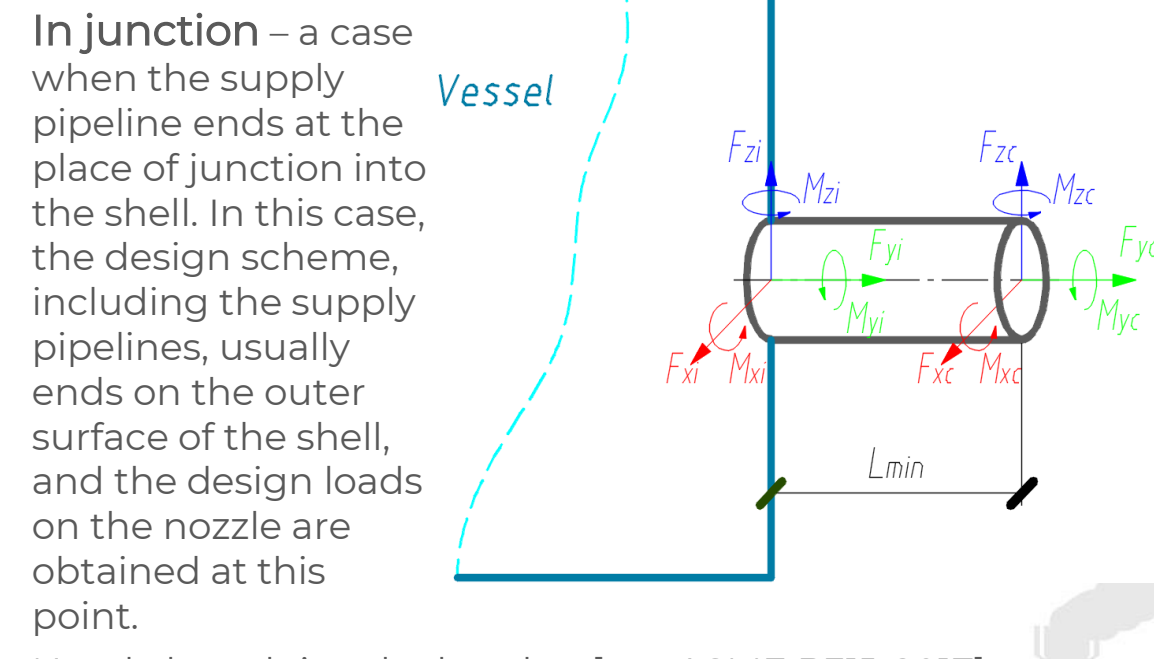

Nozzle length is calculated as: Nozzle length is calculated as [see ASME B31J-2017]:

 $L_{min} = \min\Bigl\{0.5 d_{\rm cp}^{1.4} s_1^{-0.4}, d\Bigr\}.$ 

Calculation "in Junction" corresponds to the "flexible" connection between the pipeline and the shell, and has been obtained based on numerous field tests [ASME B31J-2017].

It allows engineers to consider an ovalization of the section at the junction area that corresponds to the "flexible" connection between the pipeline and the shell.

## Nozzle-FEM Loads setting in junction

The influence of edge effect on results in junction:

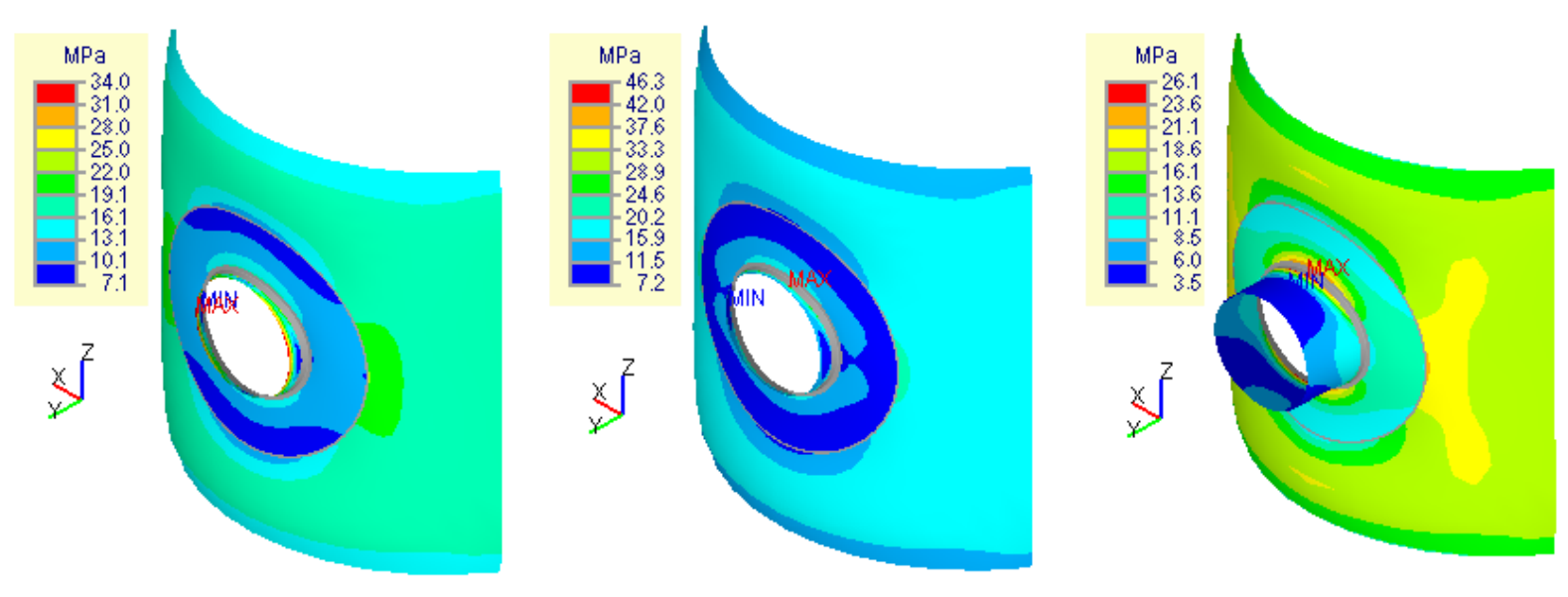

 $l = 30$ мм – welldefined edge effect from the load application

 $l = 50$ мм – short length of the nozzle, falls within the area of the edge effect of the load application

At the nozzle length obtained by formula $L_{min} = \min \Bigl\{ 0.5 d_{\rm cp}^{1.4} s_1^{-0.4}, d \Bigr\}.$ 

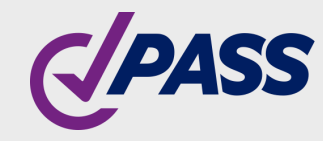

When calculating the strength, PASS/Equip Nozzle-FEM software automatically converts the loads specified by the user at the junction point into statically equivalent loads

### Nozzle-FEM Loads setting in junction

The plot represents the change curve in the allowable axial force depending on the nozzle length, which shows that, in the junction area, at a distance less than 100 mm, edge effects from the load application point appear (D=2000mm, s=12mm, d=203, s1=6 mm).

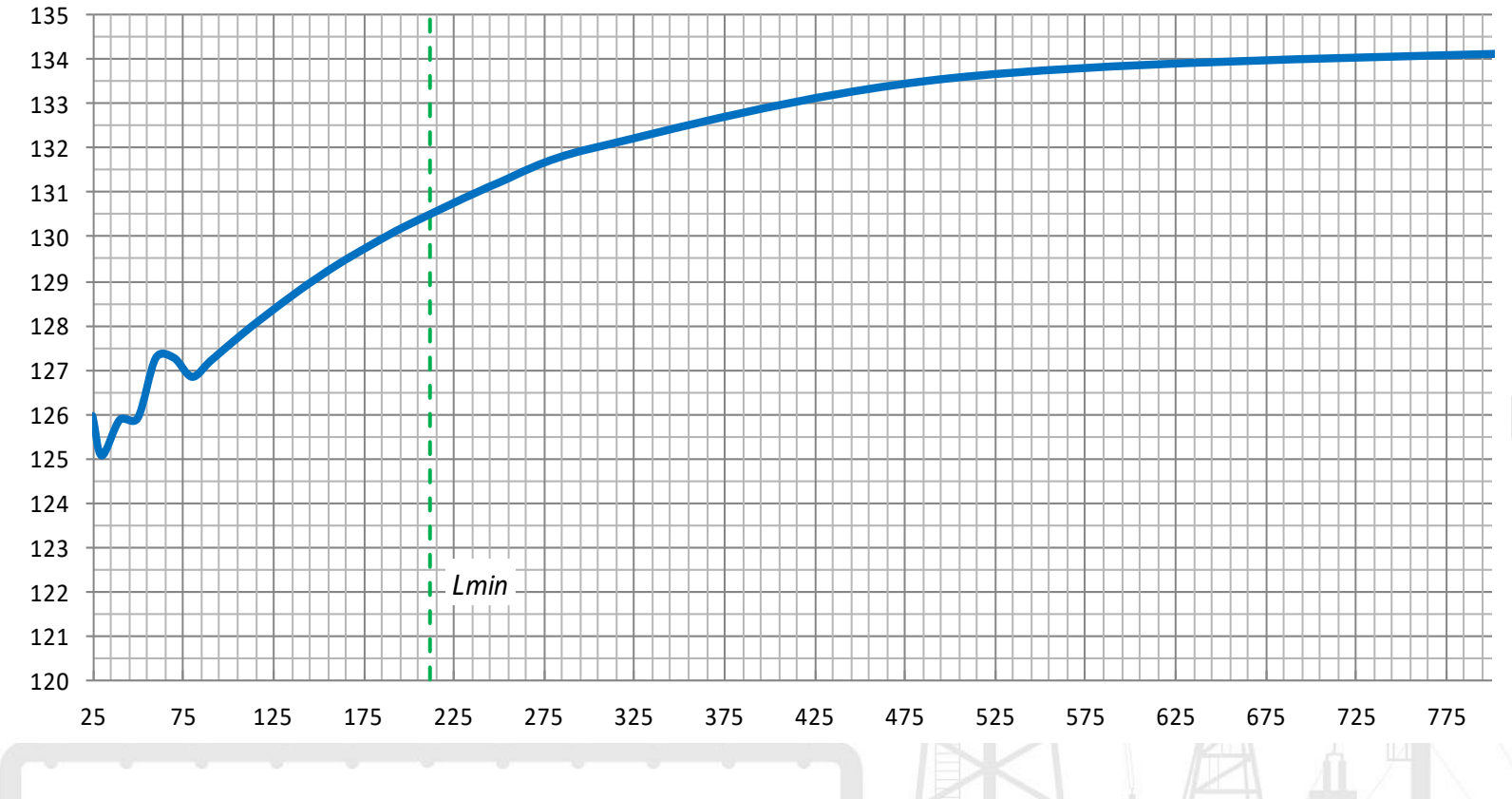

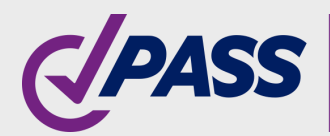

### Steps:

- Checking data Input
- Creation of models (geometric, finiteelement)
- Solution
- Results/stress analysis
- Html report generation

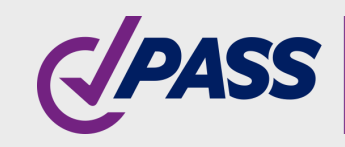

## Nozzle-FEM Calculation stage

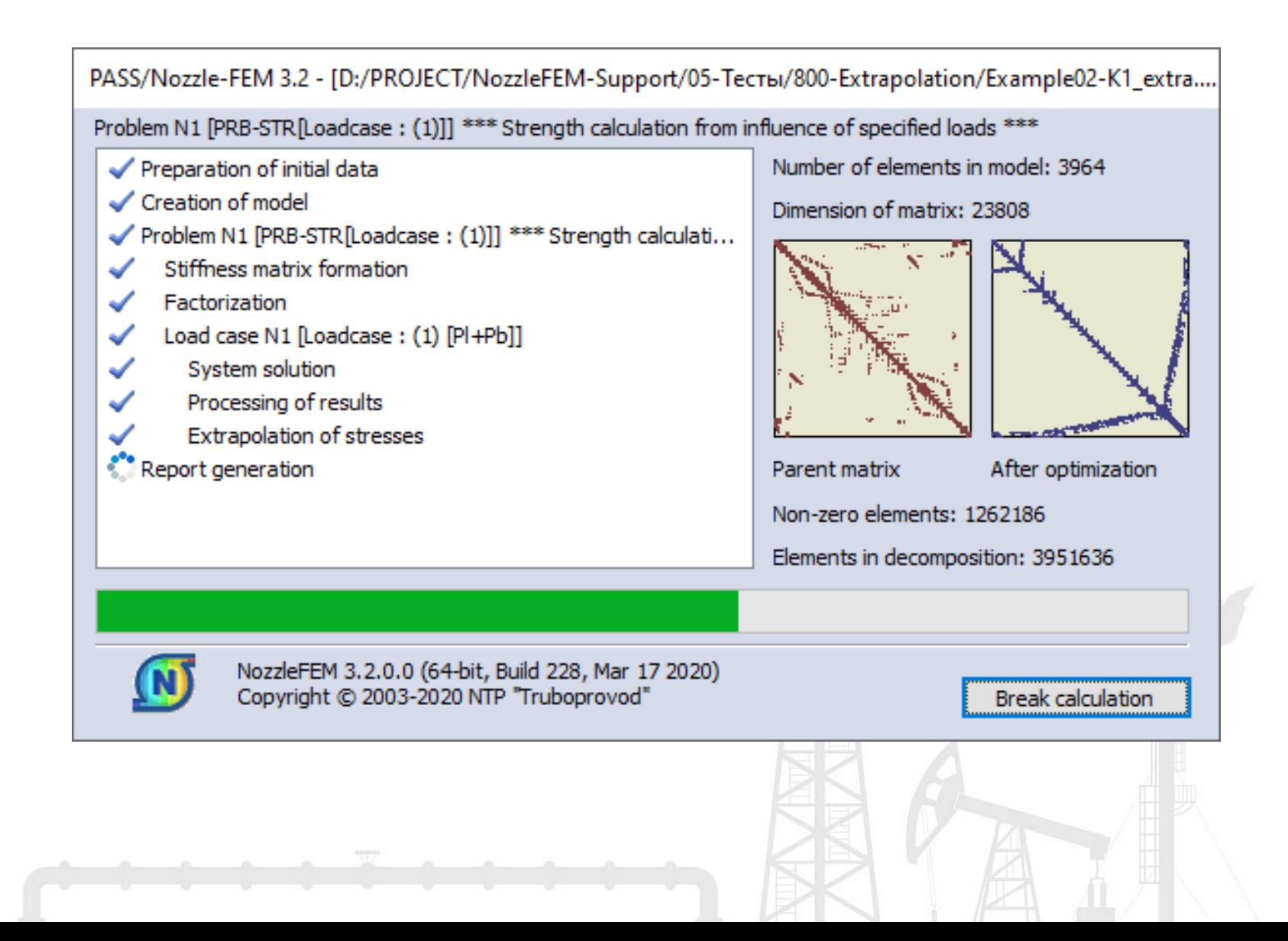

- General report is provided in HTML.
- It contains input data, strength analysis, etc.
- RTF format can be generated.
- 3D-postprocessor from the report.

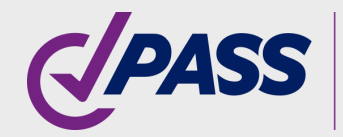

### Nozzle-FEM Comprehensive report content

### Intuitive report

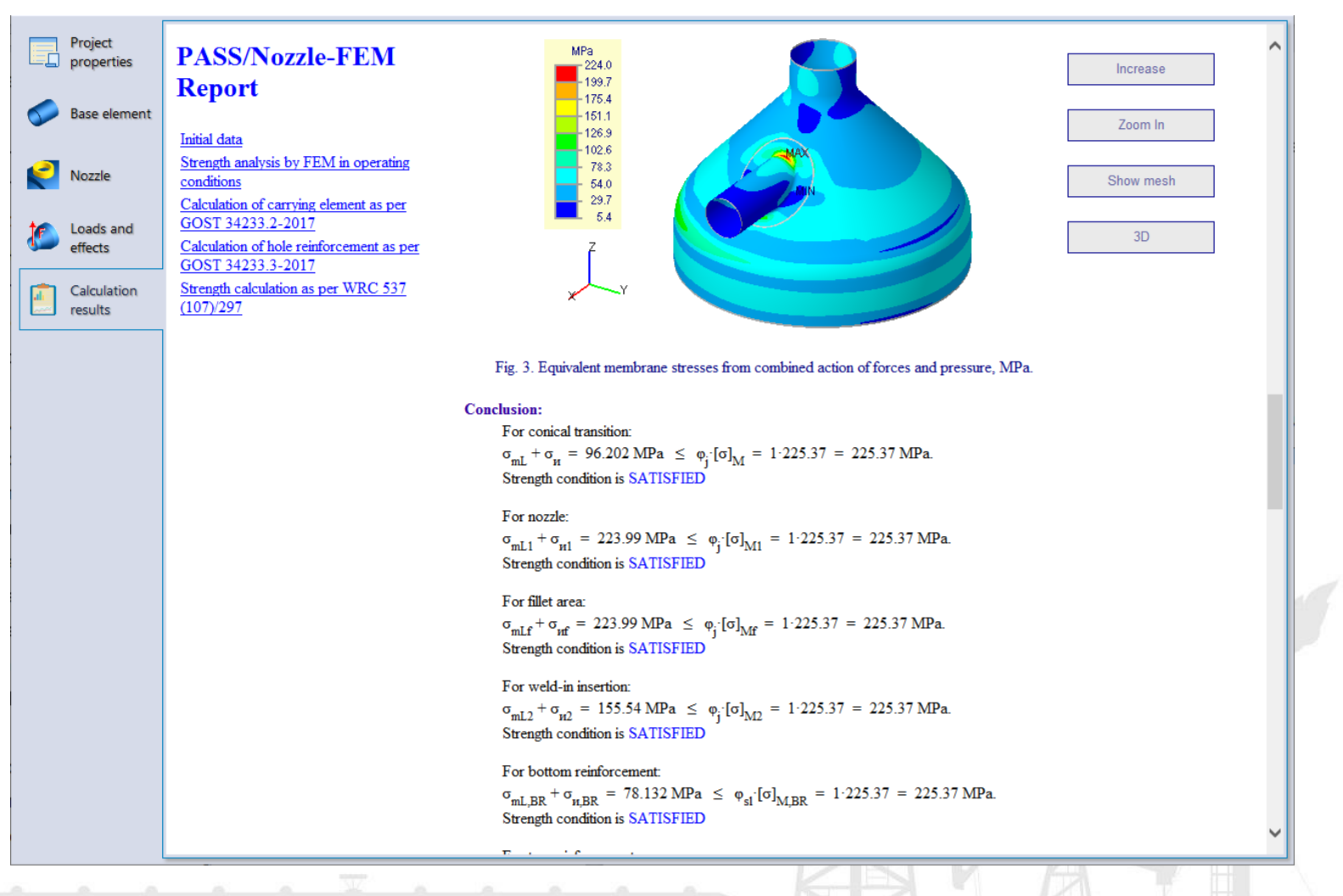

### Report with allowable loads

### Allowable loads on nozzle junction are presented:

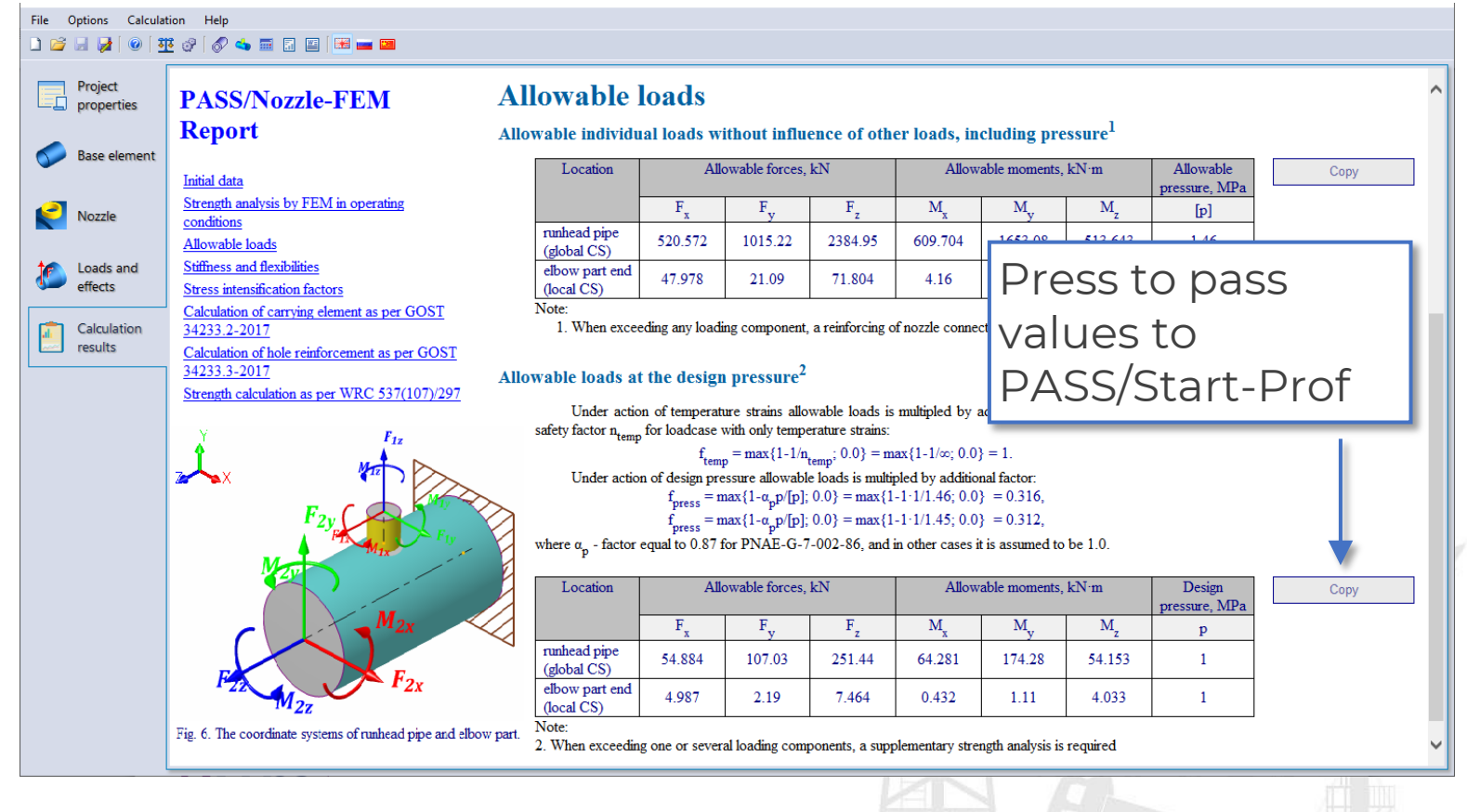

### Nozzle-FEM

- 1 st table: for individual allowable loads without influence of other loads
- 2<sup>st</sup> table: for allowable loads that take into account their combined action

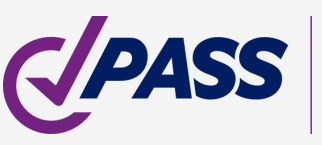

If option "Exclude beam stiffness" is enabled, then it additionally displays a table of flexibilities factors for programs like PASS/Start-Prof.

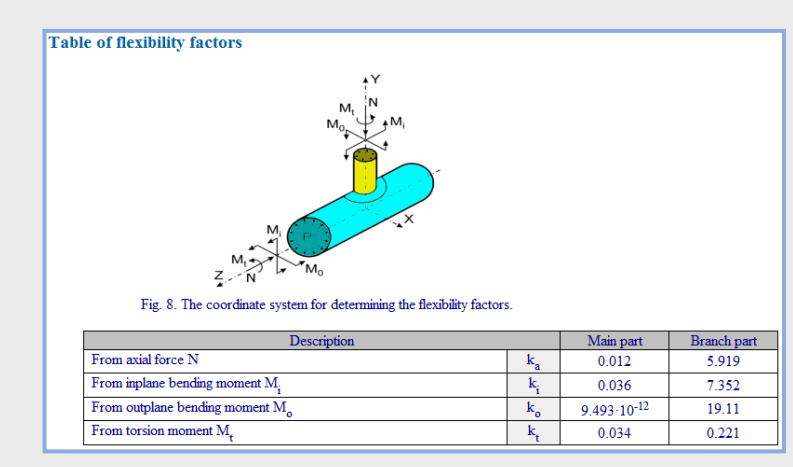

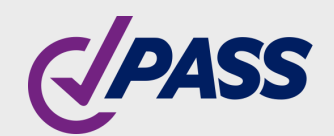

PIPING AND EQUIPMENT **ANALYSIS & SIZING SUITE** 

### Nozzle-FEM Report with stiffness/flexibilities

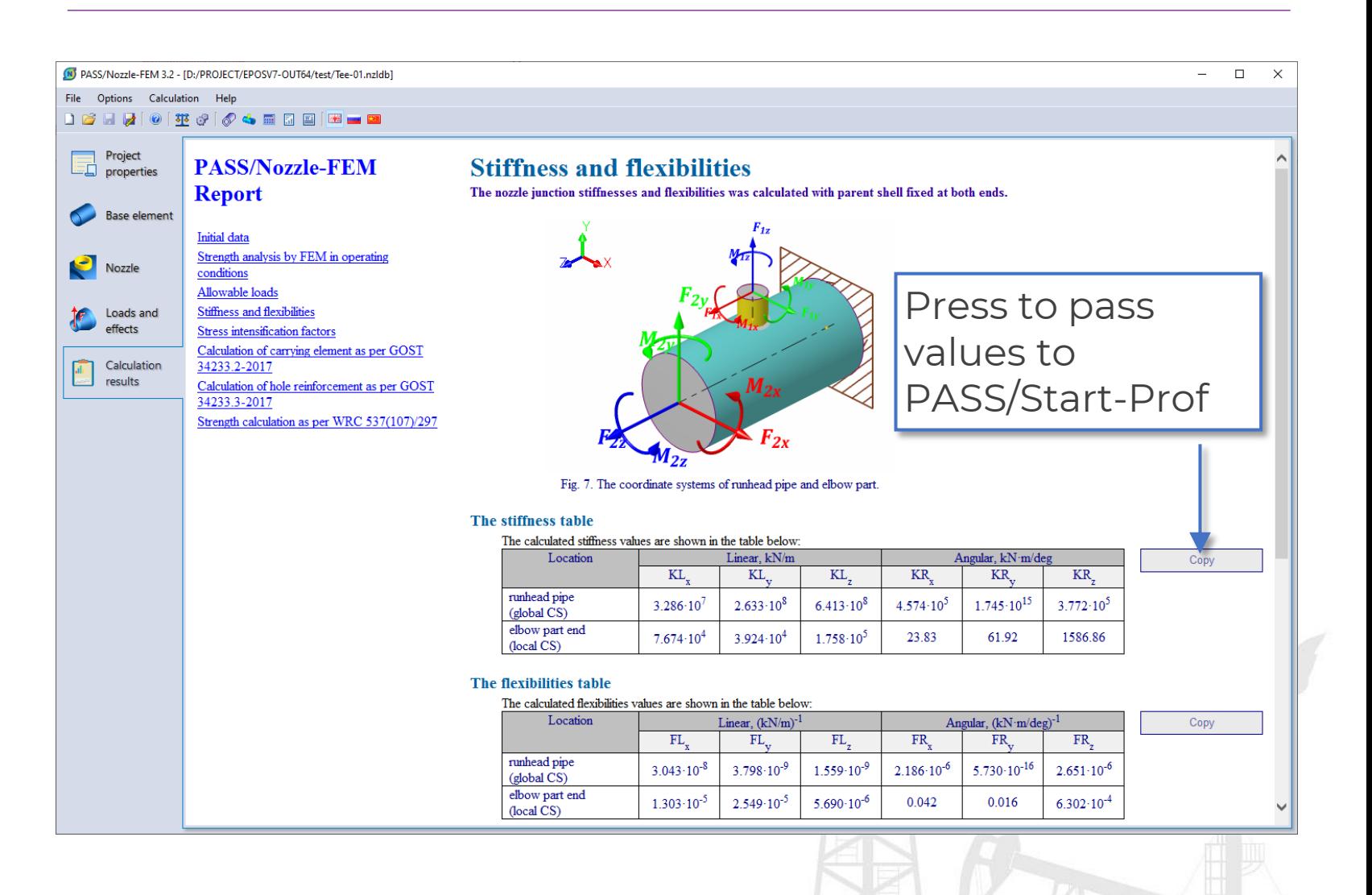

### 3D processor features

### Launched from Html report(W) PASS/Nozzle-FEM 3.2 - [D:/PROJECT/NozzleFEM-Docs/0 ScreenShots/V3 01/Fig01-ReducerTors.nzldb]  $\equiv$  $\Box$  $\times$ File View Extensions **SSS: SSTRATIONS STRATISTICS** RI ⊙ #2 B 15.7 • <10> Equivalent membrane stri • [ Loadcase : (1) [PI+Pb] **NOZZLE-FEM** Equivalent membrane stresses from combined action of forces and pressure, MPa. Scale of = 15.7 3.1 displacements 5.4 29.7 54.0 78.3 102.6 126.9 151.1 175.4 199.7 224.0 Legend adjustment Appearance of distribution model **O**Rainbow ○ Gradient Цвета шкалы Draw box-pointer of MINWAX Transparent legend background Color of legend Number of value graduations Color of legend frame Number of significant digits after point Color of legend text **IFFT** Legend alignment  $\vee$ Цвета модели Backgound of model window Backgound of model window (gradient)  $Qk$ Element edges/meshing Element in initial state Seam in initial state Element in deformed state Cancel Seam in deformed state Seam in painted mode  $\rightarrow$

### Nozzle-FEM

### Capabilities:

- Change view
- Make screenshots
- Choose different paint modes
- Change load case
- Change color set
- Etc.

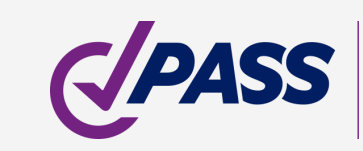

PIPING AND EQUIPMENT **ANALYSIS & SIZING SUITE** 

### Integration capabilities

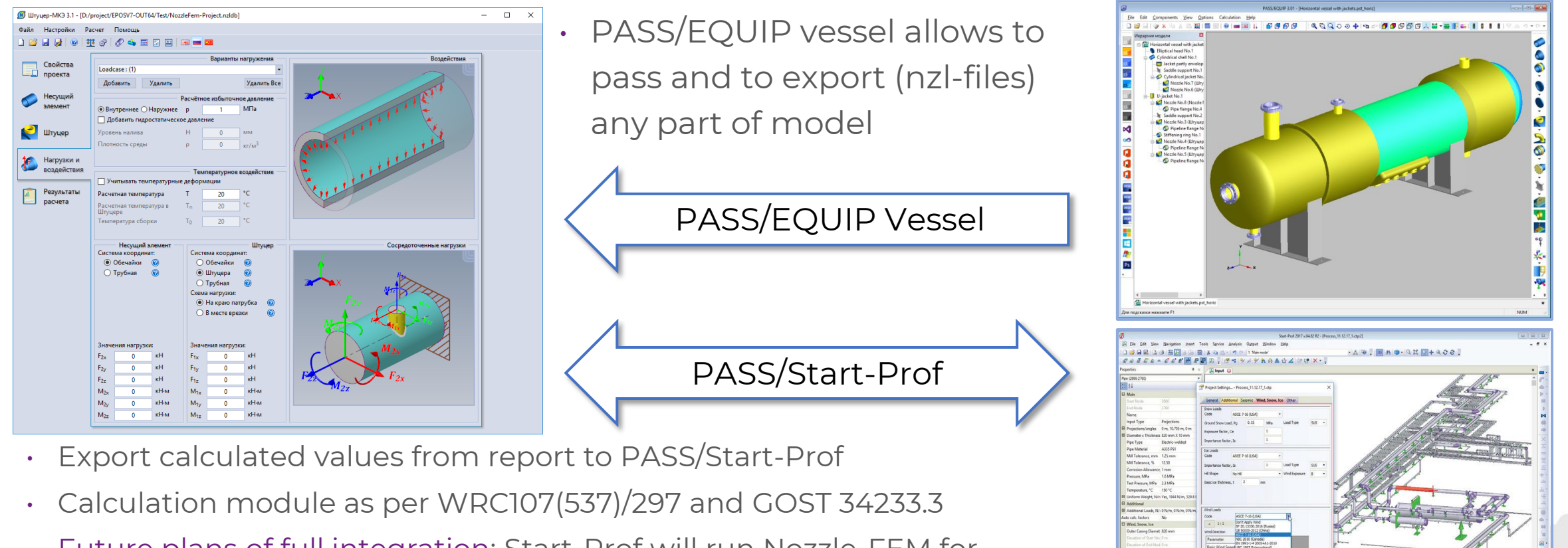

• Future plans of full integration: Start-Prof will run Nozzle-FEM for numerical calculation (FEM) of nozzle junctions, nozzle-to-shell stiffness/flexibilities, allowable loads, stress intensification factors etc.

> PIPING AND EQUIPMENT ANALYSIS & SIZING SUITE

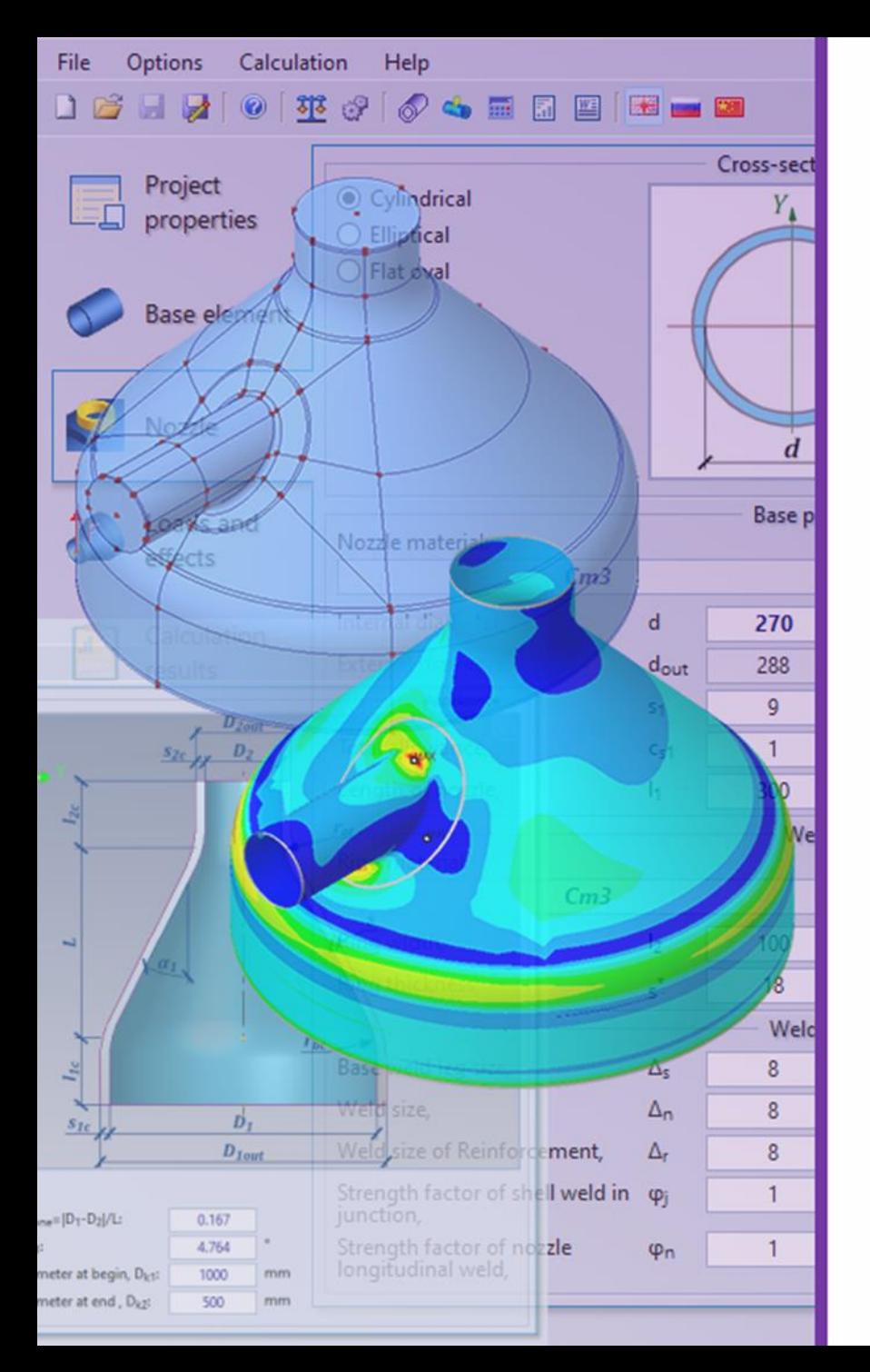

# PASS/Equip Nozzle-FEM Advantages

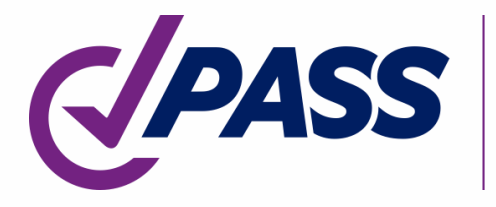

PIPING AND EQUIPMENT<br>ANALYSIS & SIZING SUITE

### Advantages Nozzle-FEM

Key PASS/Equip Nozzle-FEM advantages:

- User friendly modern interface
- Wide range of shell types

AND EQUIPMENT

- Wide range of nozzle junction types and nozzle placement capabilities
- Different nozzle cross-section shapes
- Affordable price

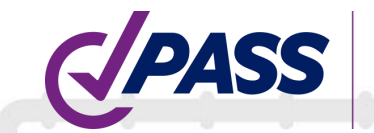

Adding of hydrostatic pressure

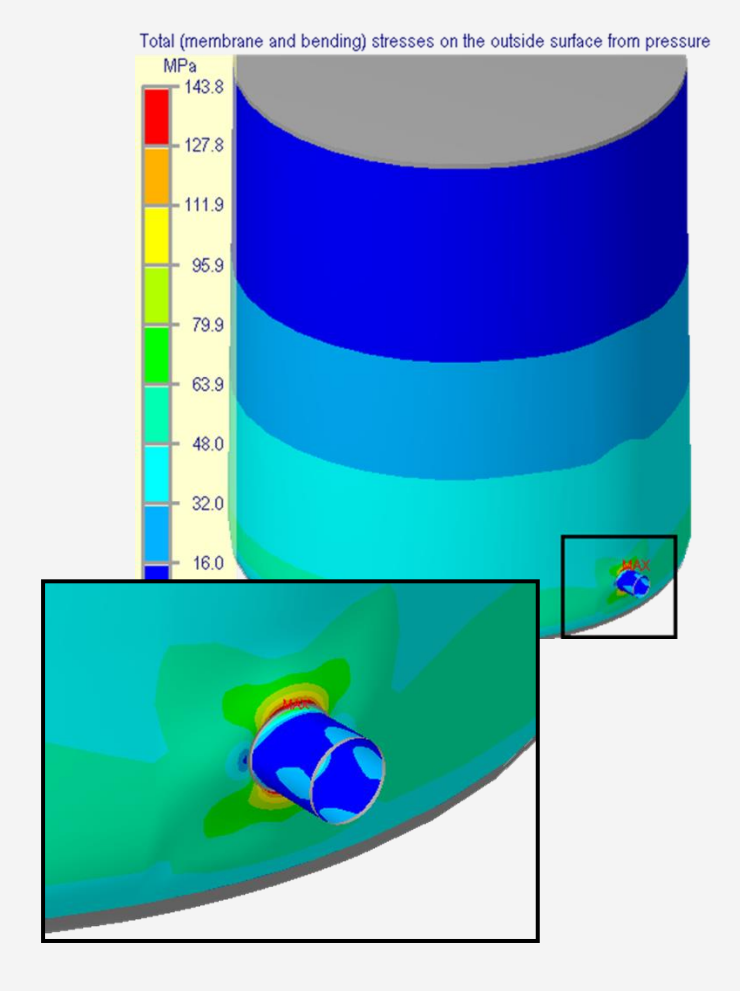

and vessel (including thermal stresses)

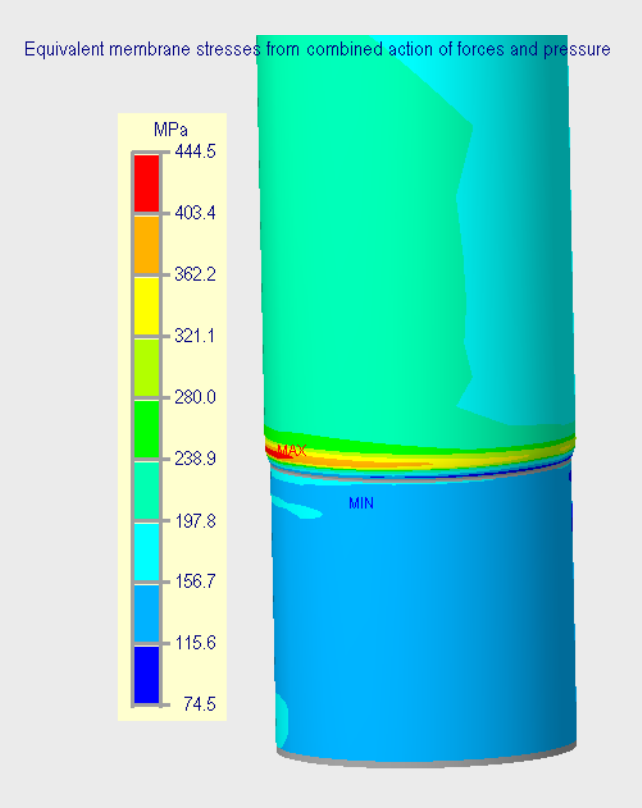

PIPING AND EQUIPMENT<br>ANALYSIS & SIZING SUITE

### Nozzle-FEM Examples of advantages

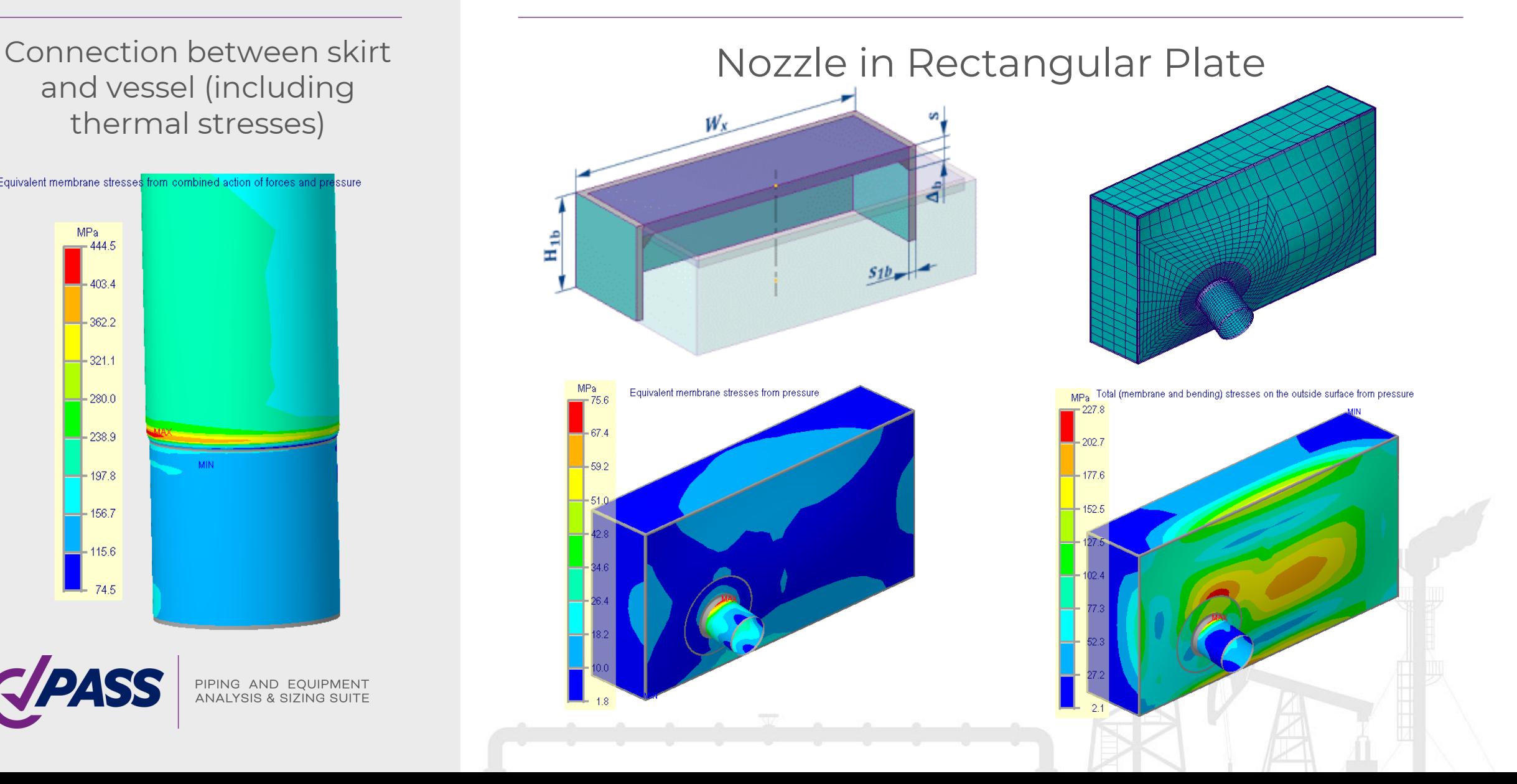

### Examples of advantages | PASS/EQUIP Nozzle-FEM

### Conical reducer with two nozzles.

### Membrane , membrane + bending stresses (inside, outside)

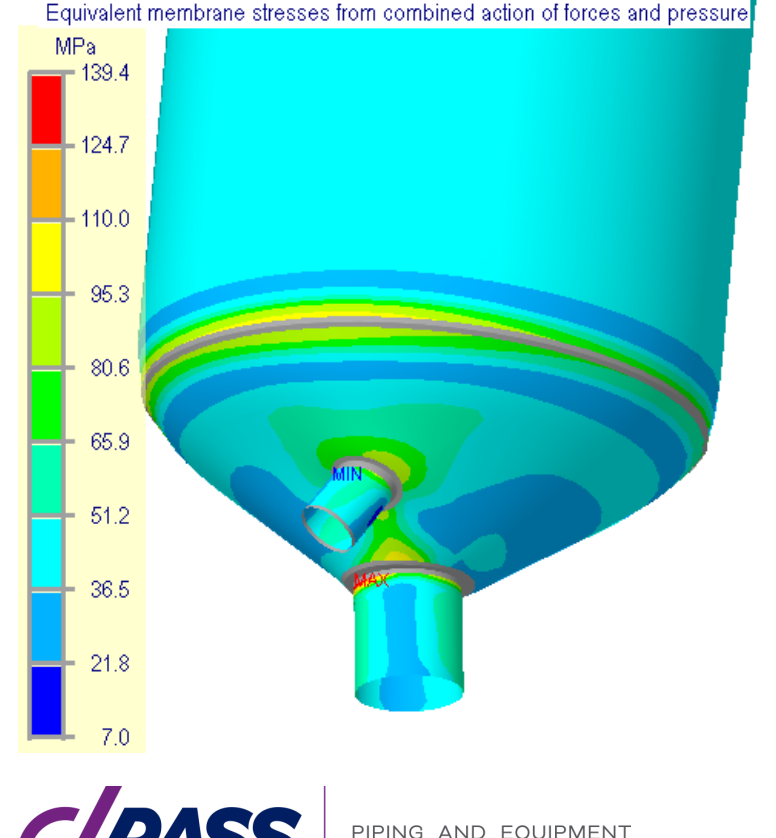

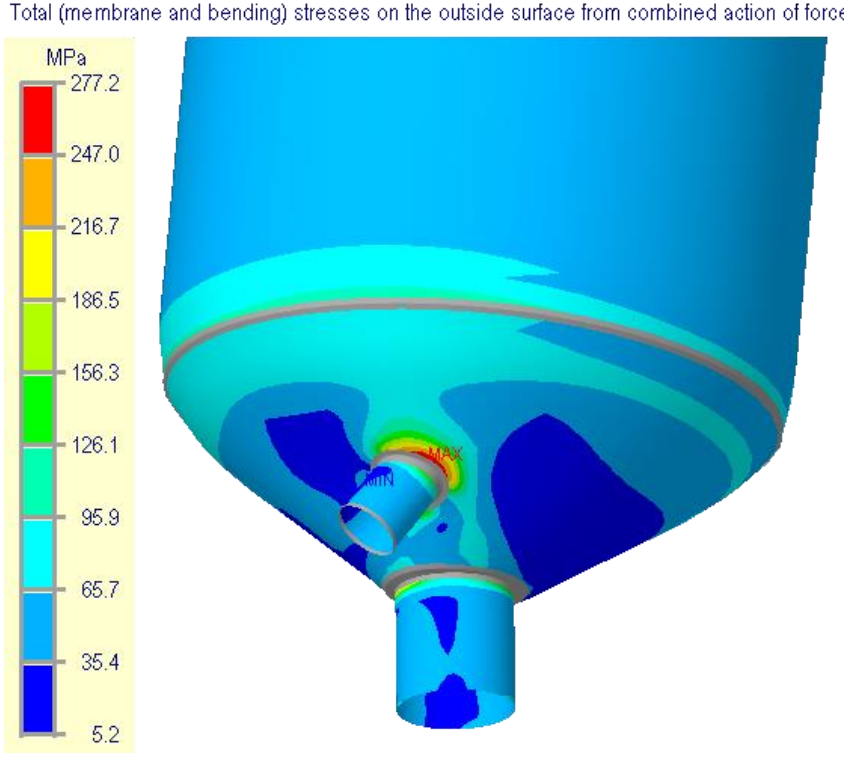

Total (membrane and bending) stresses on the inside surface

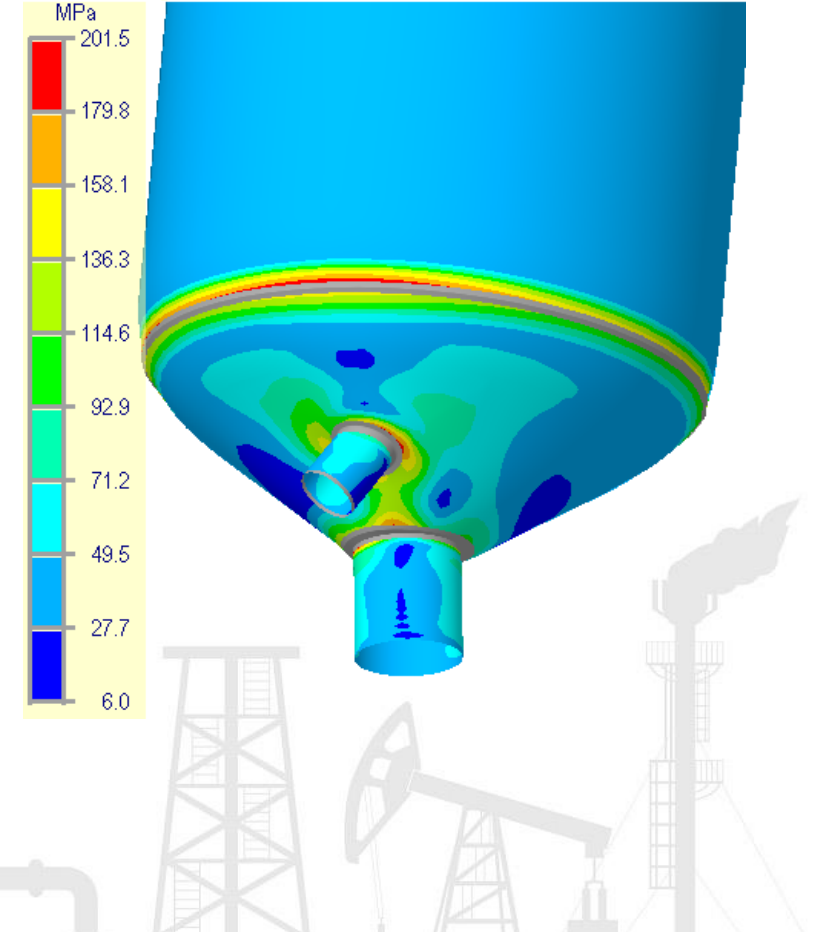

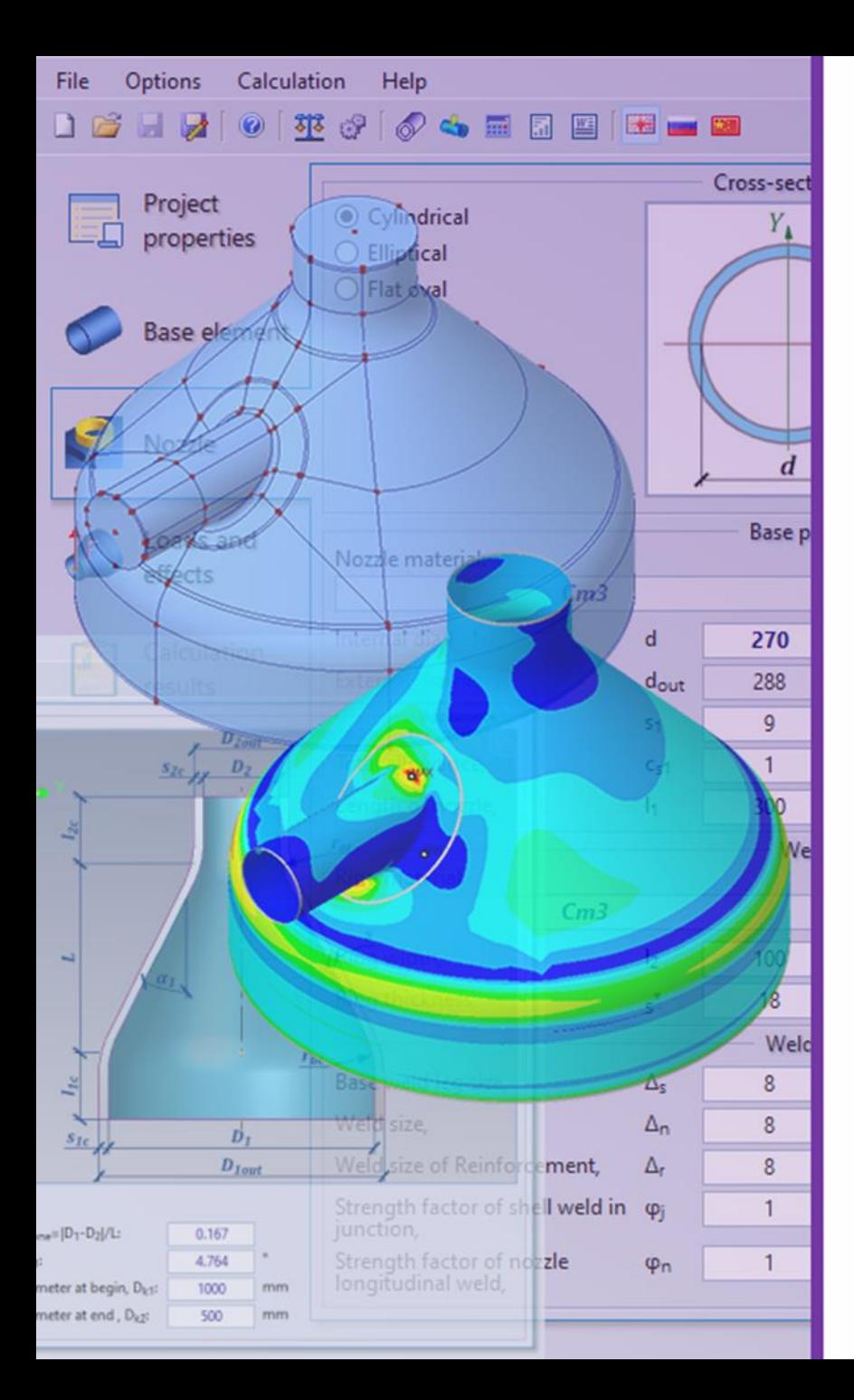

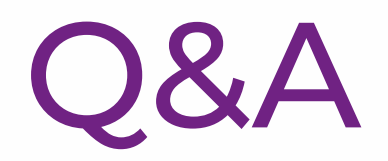

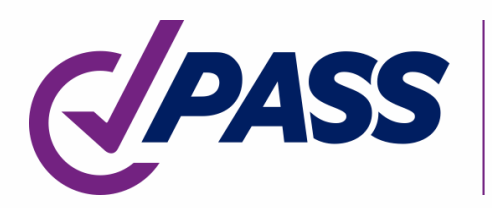

PIPING AND EQUIPMENT<br>ANALYSIS & SIZING SUITE

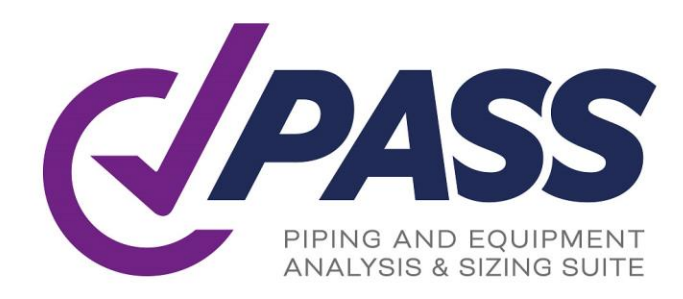

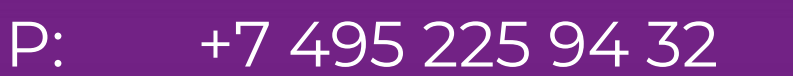

- F: +7 495 368 50 65
- E: sales@passuite.com
- W: www.passuite.com

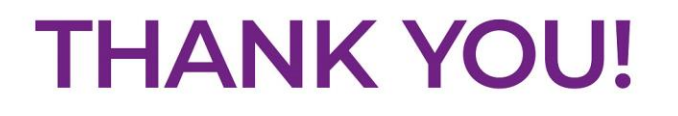